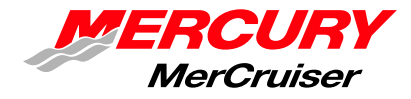

# Service Bulletin

 Bulletin No. 2012-04 OEM No. 2012-03

Circulate to: Sales Manager and Accounting Service Manager Sechnician Service Manager

## Field Campaign on 8.2 Inboard ECT Engines

## Scope

Worldwide.

## Models Affected

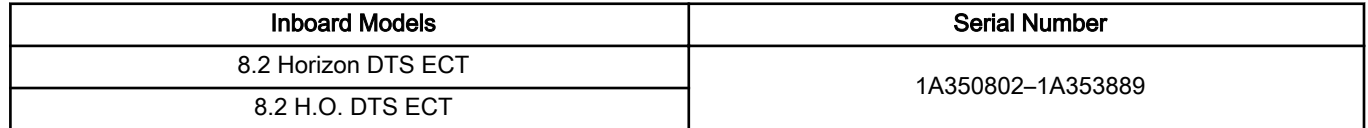

### **Situation**

Mercury Marine has determined that some 8.2 Inboard Emission Control engine models within the Models Affected serial number range may experience a hydraulic lock after hard running conditions and keying off. This situation may prevent the engine from restarting and could damage internal engine components.

Mercury Marine is also taking this opportunity to address potential fault codes that may occur due to corrosion in the oxygen sensor connection and, a propulsion control module (PCM) replacement to address injector driver issues that may cause injectors to stick open or closed.

Mercury Marine has also determined that the flame arrestor clamp may be incorrectly positioned. The flame arrestor clamp must be positioned correctly and tightened to specification.

## **Correction**

Exhaust elbow replacements, diverter tube, and vent valve installations must be performed to prevent hydraulic lock.

NOTE: Measure the marine grade exhaust tubing aft of the elbow to ensure the minimum distance of 457 mm (18 in.). If this dimension is below the specification contact your boatbuilder.

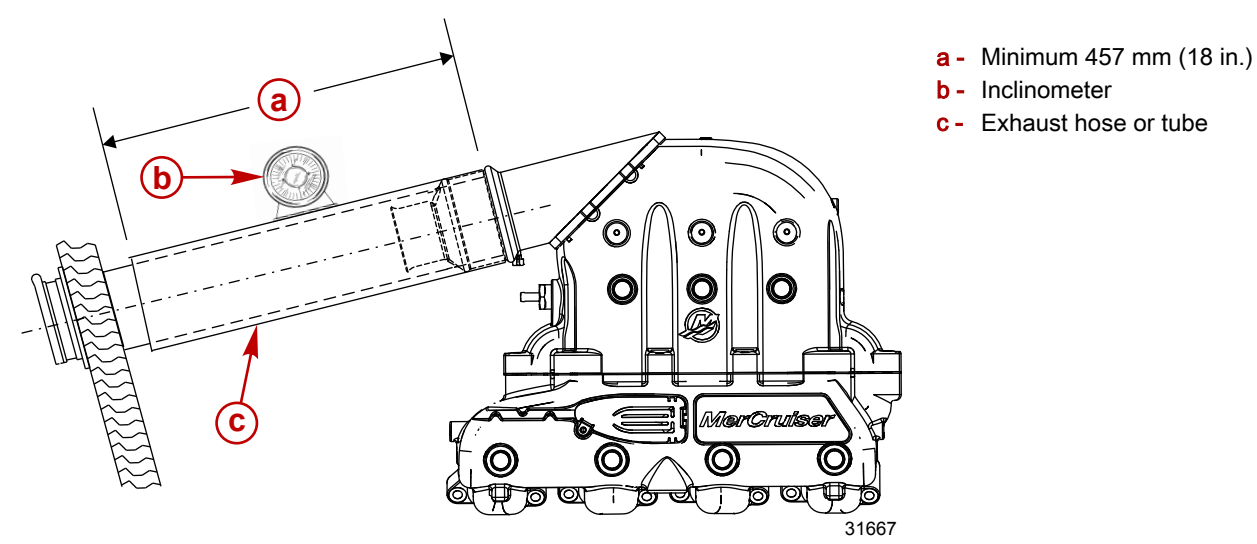

THE INFORMATION IN THIS DOCUMENT IS CONFIDENTIAL AND PROTECTED BY COPYRIGHT AND IS THE PROPERTY OF MERCURY MARINE.

Inspection of the oxygen sensor, oxygen sensor connections, including replacement of these components when required, is necessary to correct the potential fault code issues.

Replace the PCM when indicated. If PCM replacement is not indicated, update the calibration and software to the latest version using the CDS G3 tool.

Inspecting, repositioning, and tightening the flame arrestor's clamp to specification eliminates possible differences in the torque value applied to the clamp.

Follow the procedures in this bulletin and complete each action for the affected engine.

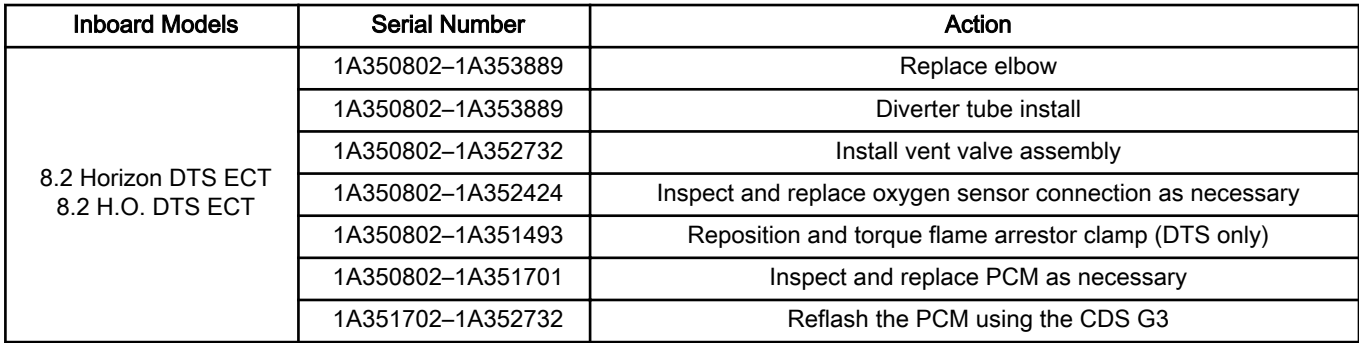

IMPORTANT: Replace the propulsion control module (PCM) in this serial number range and modules with serial numbers starting in 902 and 903.

## Replacing the Exhaust Elbows

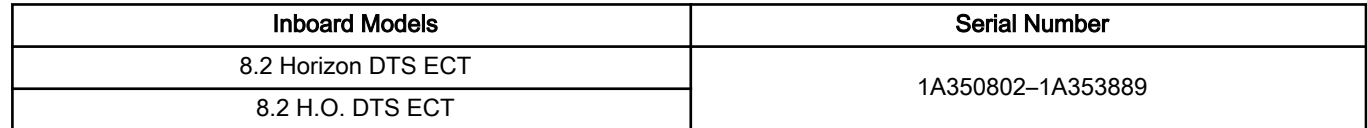

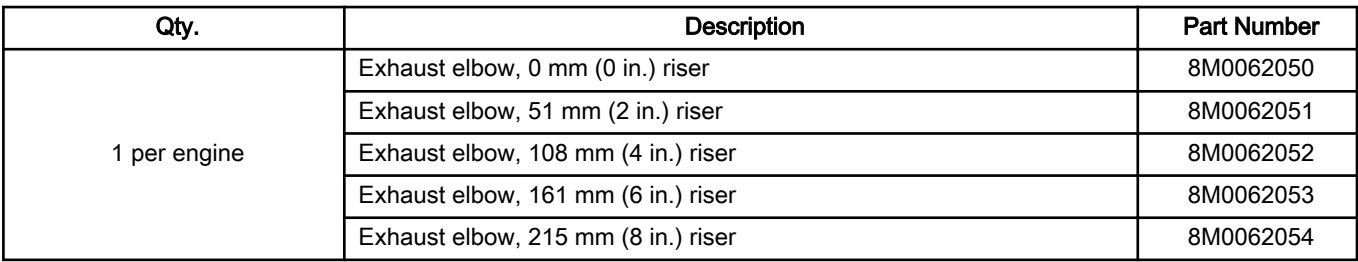

## A WARNING

Performing service or maintenance without first disconnecting the battery can cause product damage, personal injury, or death due to fire, explosion, electrical shock, or unexpected engine starting. Always disconnect the battery cables from the battery before maintaining, servicing, installing, or removing engine or drive components.

- 1. Remove the battery cables from the battery.
- 2. If the boat is in the water, close the seacock or remove the seawater hose and plug it. Refer to the **Operations, Maintenance, and Warranty Manual.**

#### IMPORTANT: Some water may remain in the exhaust manifold. Drain the exhaust elbows prior to removing the components.

- 3. Use the air drain system to remove the water from inside the cooling system.
- 4. Remove the drain hose from the bib on the exhaust elbow. Retain the hose clamp.
- 5. Remove the hose from the poppet valve, note the routing and location. Remove and retain the hose clamp.
- 6. Remove and retain the six fasteners securing the exhaust elbow.
- 7. Remove and return the exhaust elbow to the MerCruiser warranty department.
- 8. Remove and discard the gasket.
- 9. Repeat for the other exhaust elbow.

THE INFORMATION IN THIS DOCUMENT IS CONFIDENTIAL AND PROTECTED BY COPYRIGHT AND IS THE PROPERTY OF MERCURY MARINE.

IMPORTANT: Foreign material on hot catalysts can damage the catalysts and their ability to work properly. Prevent material from falling into the exhaust collector. If material does fall into the exhaust collector, use care when removing the material to prevent damaging the catalysts.

10. Inspect the mating surfaces before installing the new exhaust elbow riser. Clean the mating surface of the exhaust collector, if necessary.

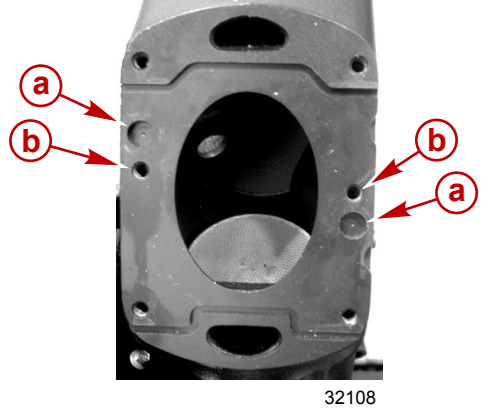

#### ECT exhaust collector mating surface

- a Dowel holes
- **b** Fastener holes

11. Insert the exhaust gasket dowels into the dowel holes on the exhaust collector mating surface.

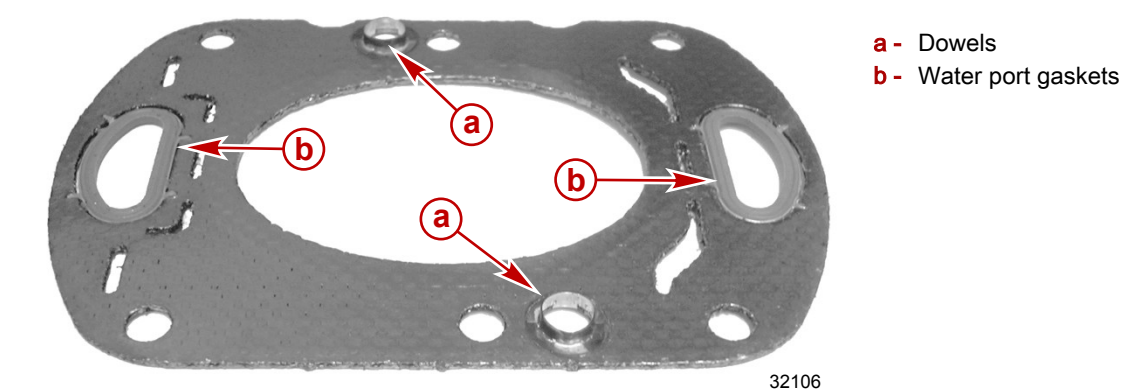

12. With the dowels fully seated in the dowel holes, the water ports on the exhaust collector should align with the water port gaskets. If misaligned, rotate the gasket 180°.

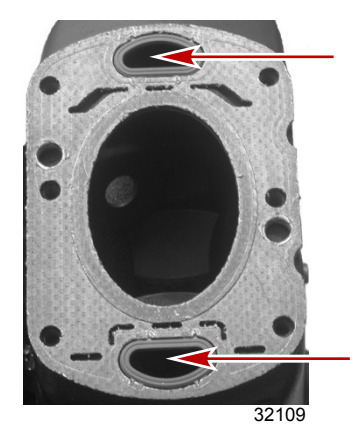

Water ports aligned

THE INFORMATION IN THIS DOCUMENT IS CONFIDENTIAL AND PROTECTED BY COPYRIGHT AND IS THE PROPERTY OF MERCURY MARINE.

13. Align the new exhaust elbow with the screw holes. Install the six screws.

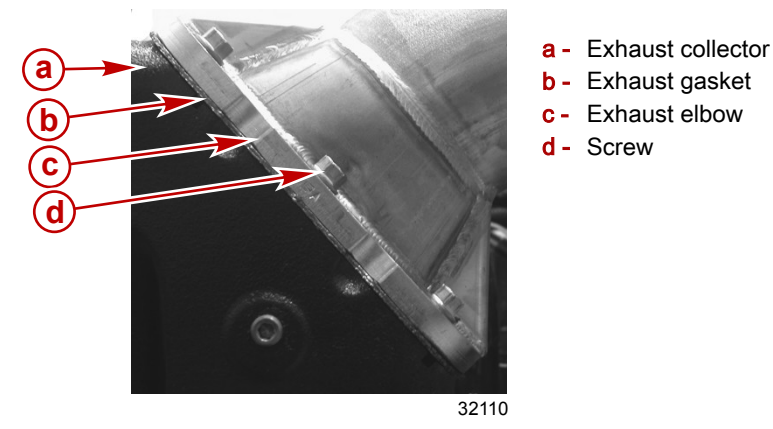

14. Tighten the screws to specifications in the following sequence.

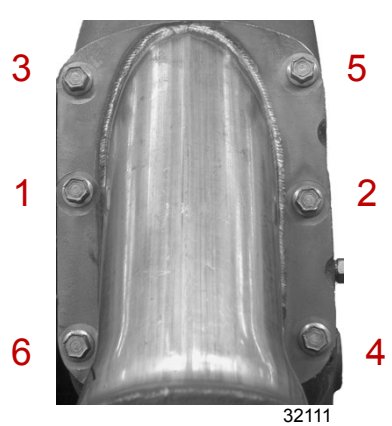

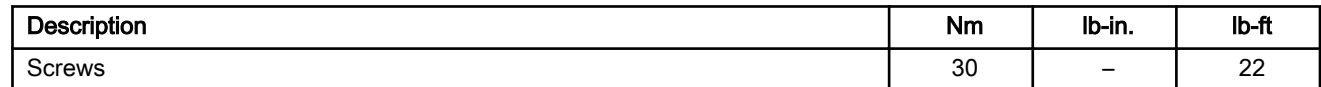

15. On exhaust systems with waterlift or through-the-hull exhaust, reconnect the exhaust system. Tighten both hose clamps on each joint to specification.

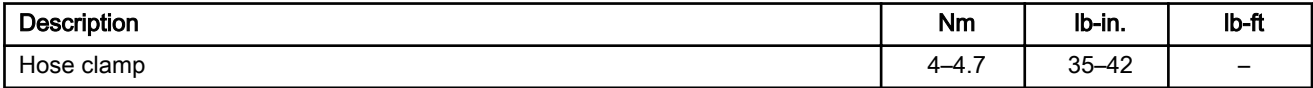

16. Repeat the steps for the other side.

17. Do not install the drain hose to the bib on the exhaust elbow riser at this time. A vent valve assembly will be installed with this drain hose in the following procedure.

## Installing the Exhaust Diverter Tube

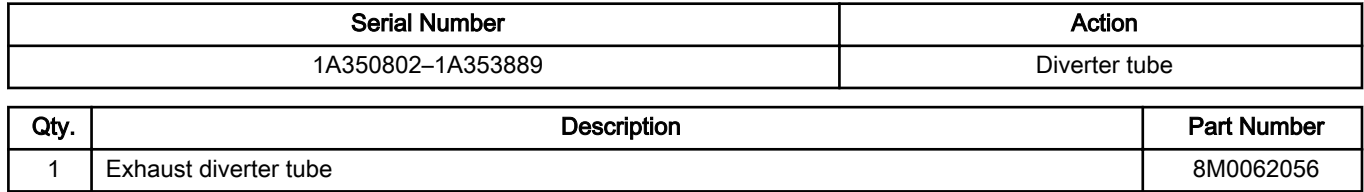

IMPORTANT: MerCruiser specifies a minimum distance of 457 mm (18 in.) from the exhaust elbow to the exhaust hose.

THE INFORMATION IN THIS DOCUMENT IS CONFIDENTIAL AND PROTECTED BY COPYRIGHT AND IS THE PROPERTY OF MERCURY MARINE.

**a** - Minimum 457 mm (18 in.)

c - Exhaust hose or tube

**b** - Inclinometer

NOTE: Measure the marine grade exhaust tubing aft of the elbow to ensure the minimum distance of 457 mm (18 in.). If this dimension is below the specification contact your boatbuilder.

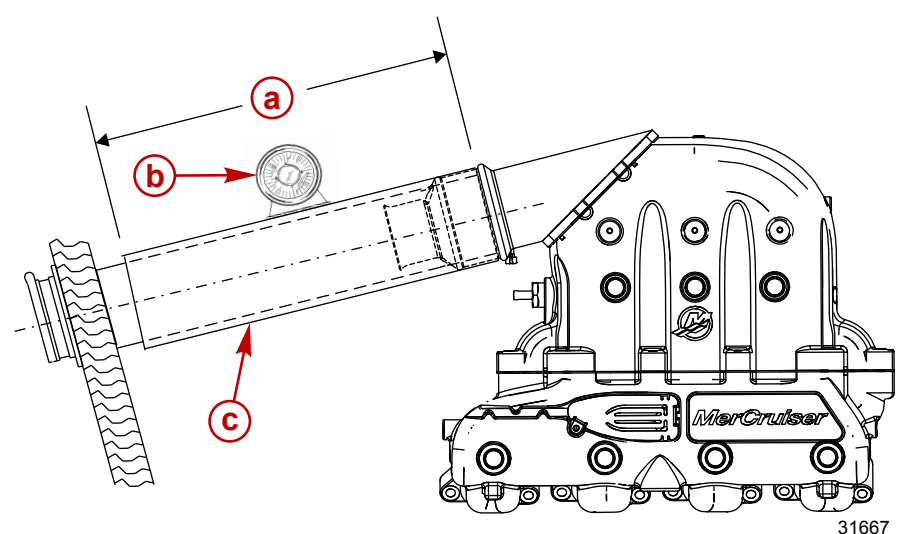

IMPORTANT: To function properly, the end of the tube marked "IN" is positioned toward the engine exhaust elbow with the deepest portion of the diverter tube facing straight down. Do not cut or modify the diverter tube.

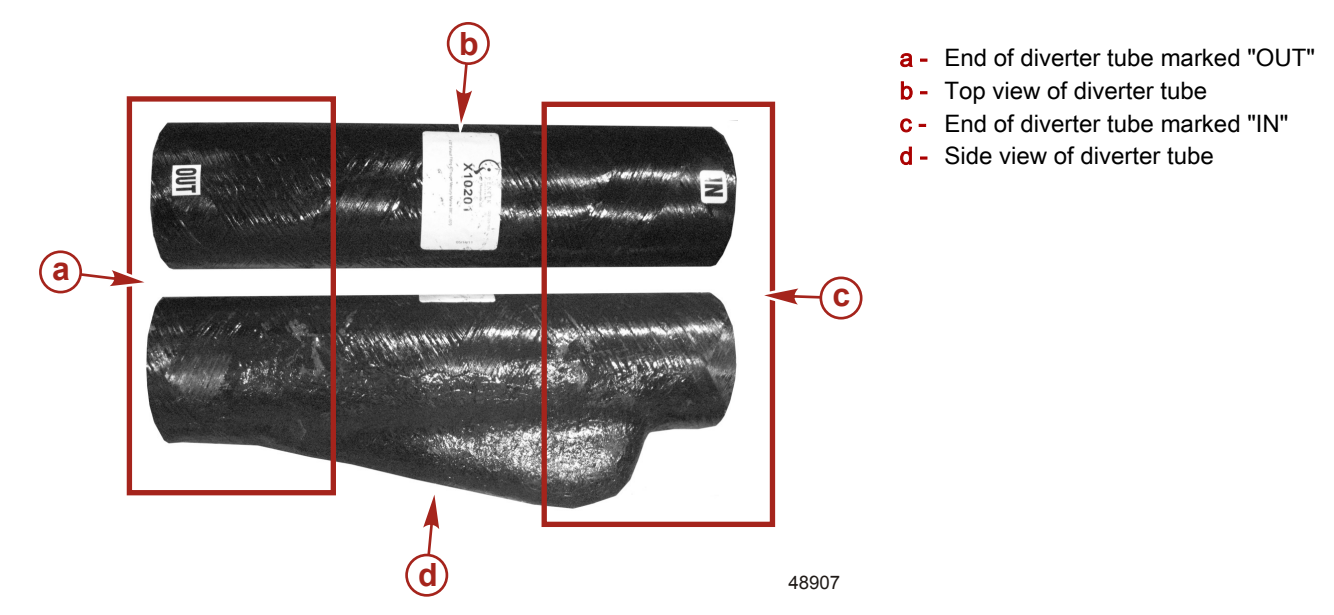

- 1. Place four hose clamps on the exhaust tube with the screw heads facing the same direction.
- 2. Install a hose clamp cover on the hose clamps.

THE INFORMATION IN THIS DOCUMENT IS CONFIDENTIAL AND PROTECTED BY COPYRIGHT AND IS THE PROPERTY OF MERCURY MARINE.

3. Install the exhaust tube with four hose clamps on the end of the diverter tube marked "IN."

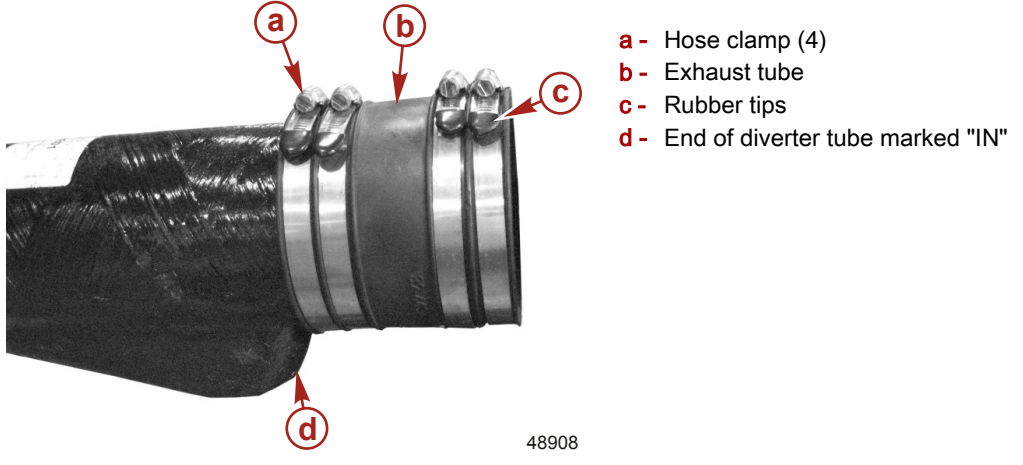

- 4. Install the exhaust tube and diverter tube assembly on the exhaust elbow on the engine. Position the deepest portion of the tube facing straight down.
- 5. Ensure that the screw head on the hose clamps are facing toward the outside of the engine and the exhaust tube is against the ridge on the exhaust elbow.
- 6. Tighten the hose clamps to specification.

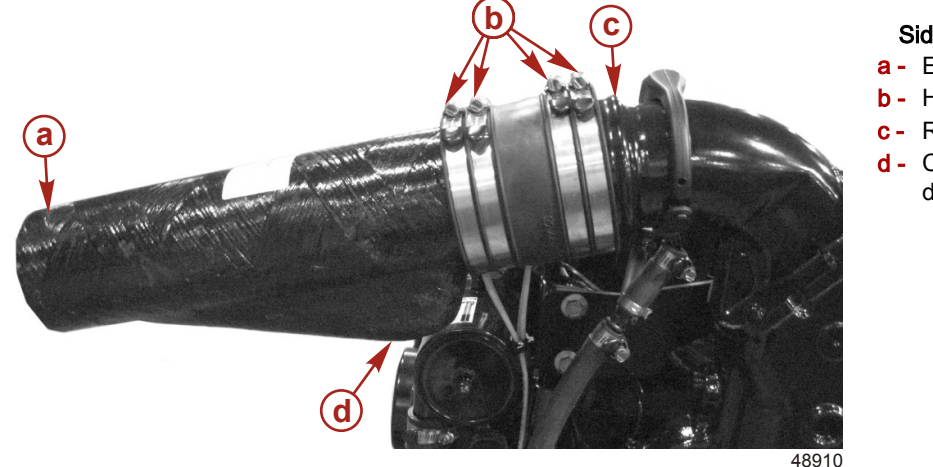

Side view

- a End of diverter tube marked "OUT"
- $b -$  Hose clamp  $(4)$
- c Ridge
- d Correct straight down position of deepest portion

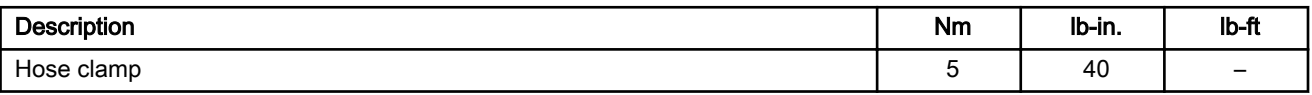

## Ordering and Installing the Vent Valve

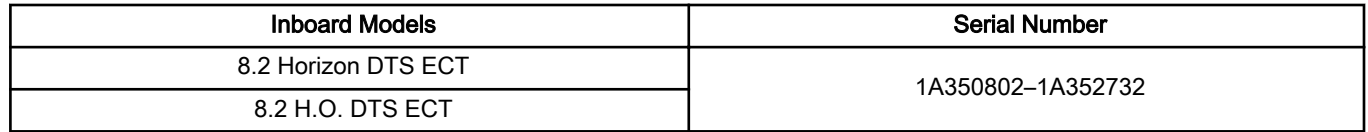

Install a vent valve assembly on the port and starboard exhaust elbows of the engine. The vent valve assemblies will prevent a vacuum from occurring in the exhaust system when the key is turned to the off position.

NOTE: One vent valve assembly is required for each exhaust elbow.

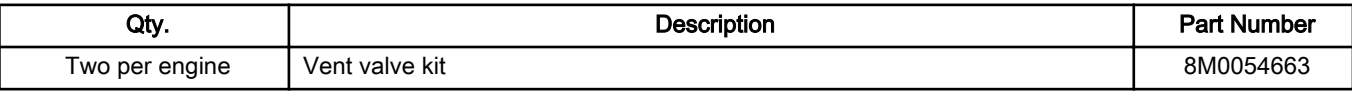

THE INFORMATION IN THIS DOCUMENT IS CONFIDENTIAL AND PROTECTED BY COPYRIGHT AND IS THE PROPERTY OF MERCURY MARINE.

- 1. If not already removed, loosen the hose clamp and remove the bypass hose from the water fitting on the exhaust elbow. Allow the hose clamp to slide down the hose and out of the way.
- 2. Cut 76 mm (3 in.) off the bypass hose open end.

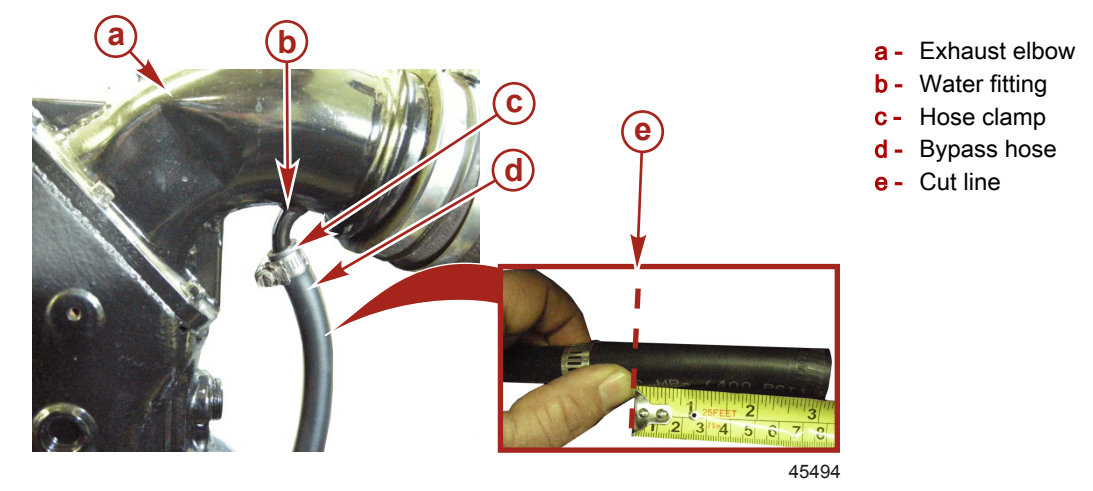

3. Push the reservoir on the exhaust elbow with the weep hole toward the outside of the engine. Position the reservoir above the water fitting on the exhaust elbow.

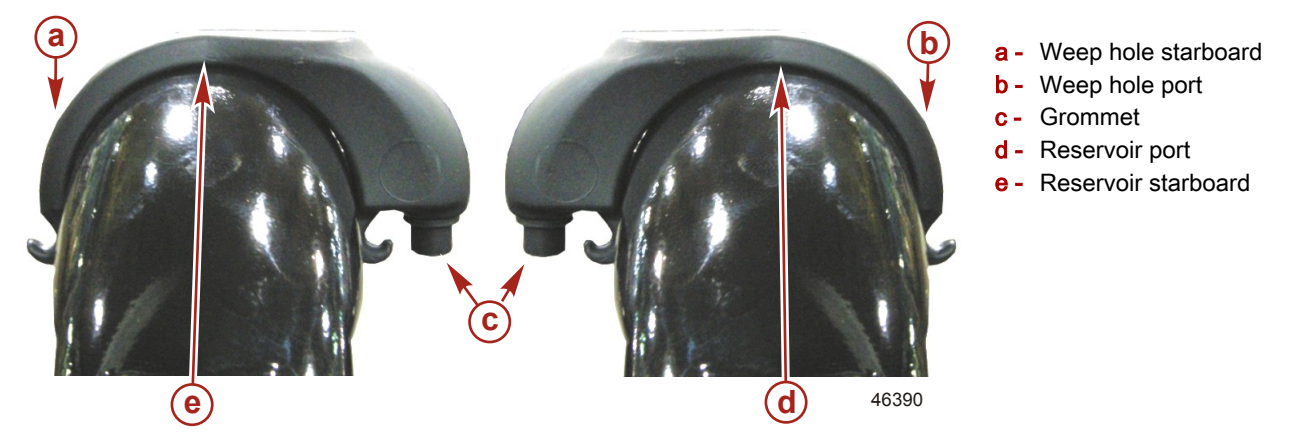

4. Place the center hole of the rubber strap over the water fitting on the exhaust elbow and stretch the strap around the bottom side of the exhaust elbow and attach it to the reservoir hooks.

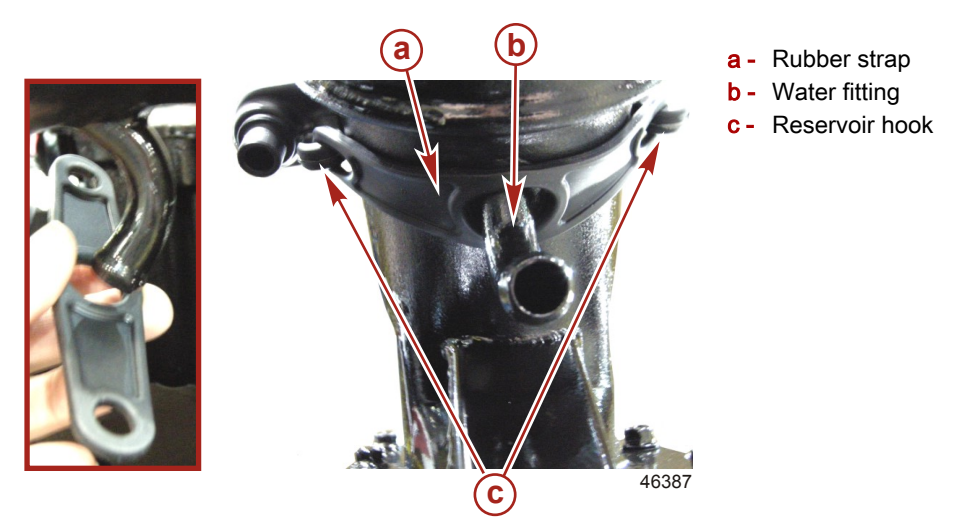

5. Insert the duckbill valve fitting into the grommet until the valve is seated against the grommet.

THE INFORMATION IN THIS DOCUMENT IS CONFIDENTIAL AND PROTECTED BY COPYRIGHT AND IS THE PROPERTY OF MERCURY MARINE.

- 6. With a hose clamp on the hose assembly, push the hose end of the vent assembly over the water fitting on the exhaust elbow. Position the T-fitting to face inboard at 45° toward the base of the elbow.
- 7. Install the cable tie over the grommet at the duckbill valve fitting.

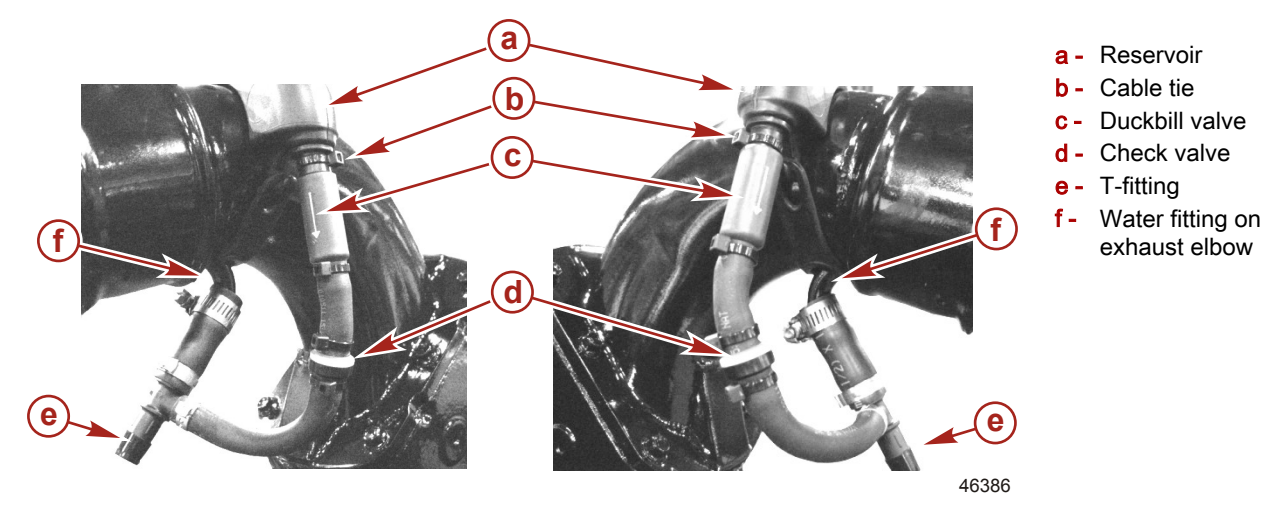

8. Inspect the grommet-to-reservoir area to assure there is no side-load pulling on the grommet. The grommet should be relaxed and fully seated against the reservoir. The hose should not be bent or kinked. Position the T-fitting portion of the assembly as necessary to ensure proper assembly.

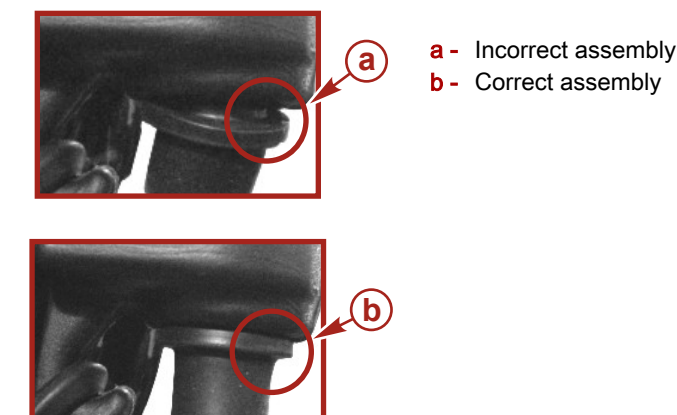

46444

9. With the hose clamp on the bypass hose, insert the T-fitting into the bypass hose.

THE INFORMATION IN THIS DOCUMENT IS CONFIDENTIAL AND PROTECTED BY COPYRIGHT AND IS THE PROPERTY OF MERCURY MARINE.

10. Tighten the worm-gear hose clamp to specification at the T-fitting and the water fitting on the exhaust elbow.

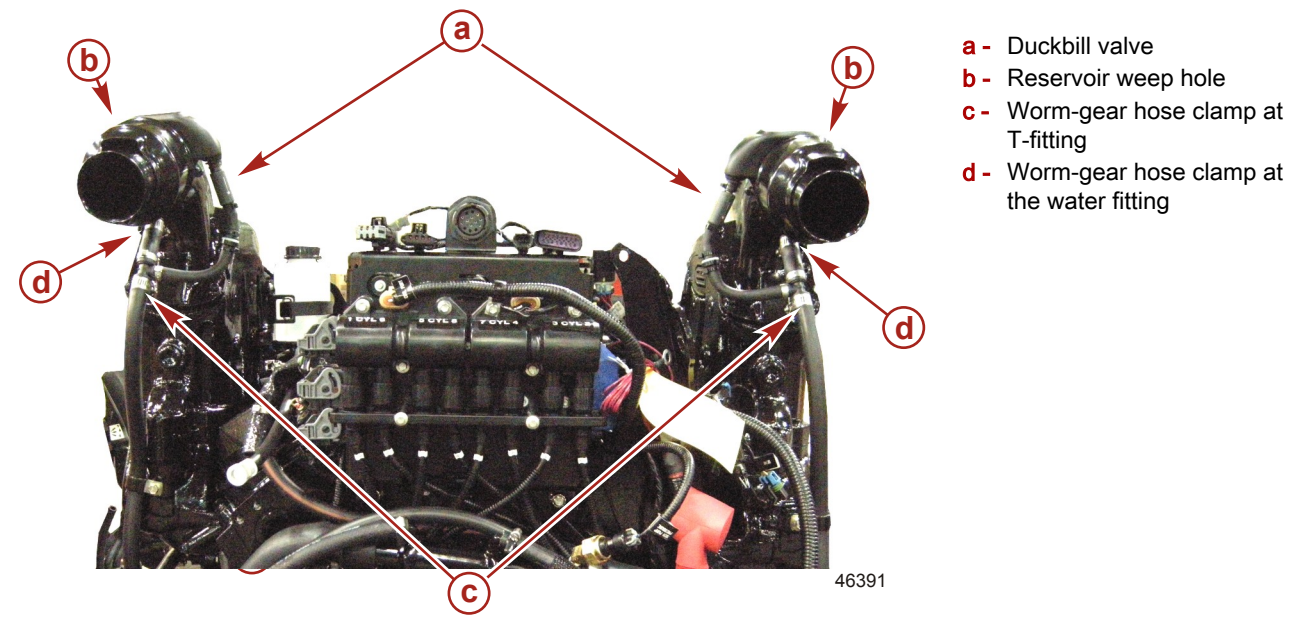

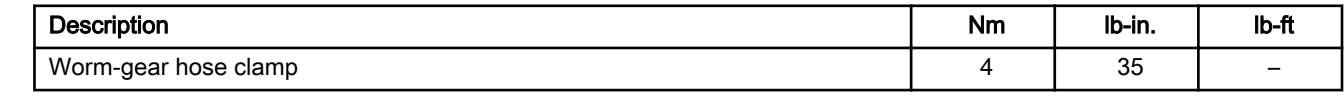

11. Install the cover on the end of the hose clamp.

## Inspecting the Oxygen Sensor Connectors

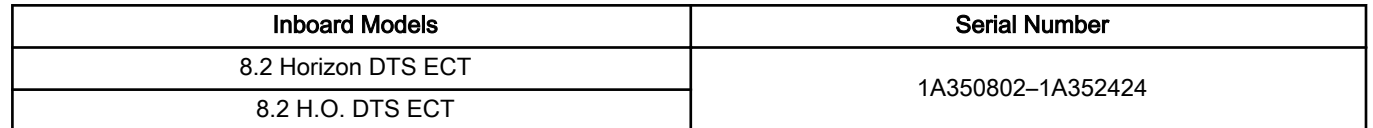

IMPORTANT: If light to moderate corrosion is present on any engine harness connector or sensor, and cannot be removed with the cleaning process, replace the sensor or wiring harness as needed.

1. Disconnect the two post and two pre‑exhaust oxygen sensors from the engine wiring harness, being careful not to damage the locking tabs.

NOTE: Inspect 02 sensor wiring connections for any signs of black paint, if found replace 02 sensor.

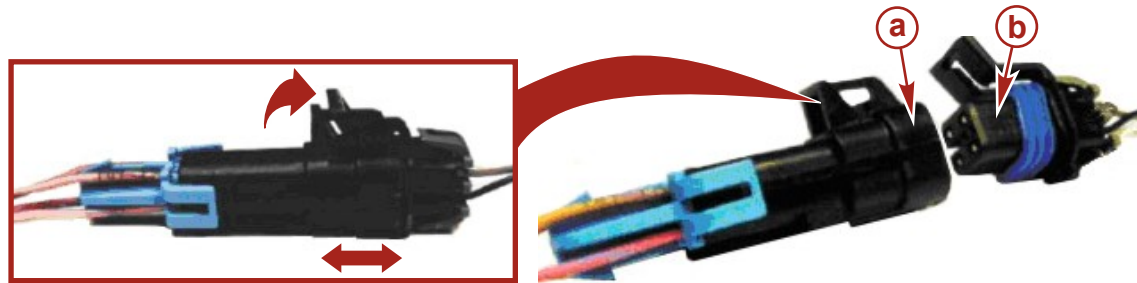

47850

#### Pre-exhaust and post-exhaust oxygen sensor

- a Engine harness connector (male)
- **b** Oxygen sensor connector (female)
- 2. Inspect each sensor and engine harness connector for evidence of condensation (moisture), corrosion, or damaged terminals and sockets. See image below.

THE INFORMATION IN THIS DOCUMENT IS CONFIDENTIAL AND PROTECTED BY COPYRIGHT AND IS THE PROPERTY OF MERCURY MARINE.

#### Field Campaign on 8.2 Inboard ECT Engines

- 3. If condensation is present, carefully use low‑pressure compressed air to dry out both the male and female connectors.
- 4. Clean the pins and sockets using rubbing alcohol and a standard swab (obtained locally) and then air dry.
- 5. Carefully inspect each pin and socket for corrosion or damage.
- 6. If damage is present, replace the sensor or harness as necessary.
- 7. If corrosion is present on any sensor pin, replace that oxygen sensor.
- 8. If light to moderate corrosion is present on any oxygen sensor connector, it can be removed as follows:
	- a. Locate the pink female terminal adapter (J-35616-5) from the CDS terminal adapter kit (SPX P/N MM-46523).

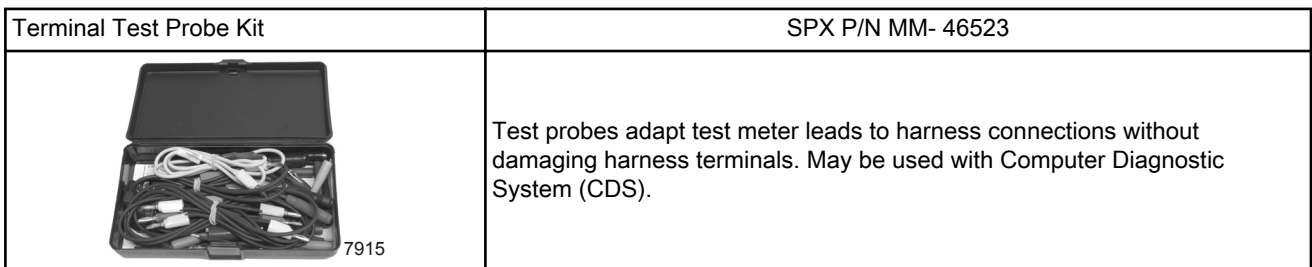

- b. Using rubbing alcohol, slide the adapter on and off of each male pin until the corrosion has been removed. See image below.
- c. When finished cleaning all four pins, dry the connector with low-pressure compressed air.

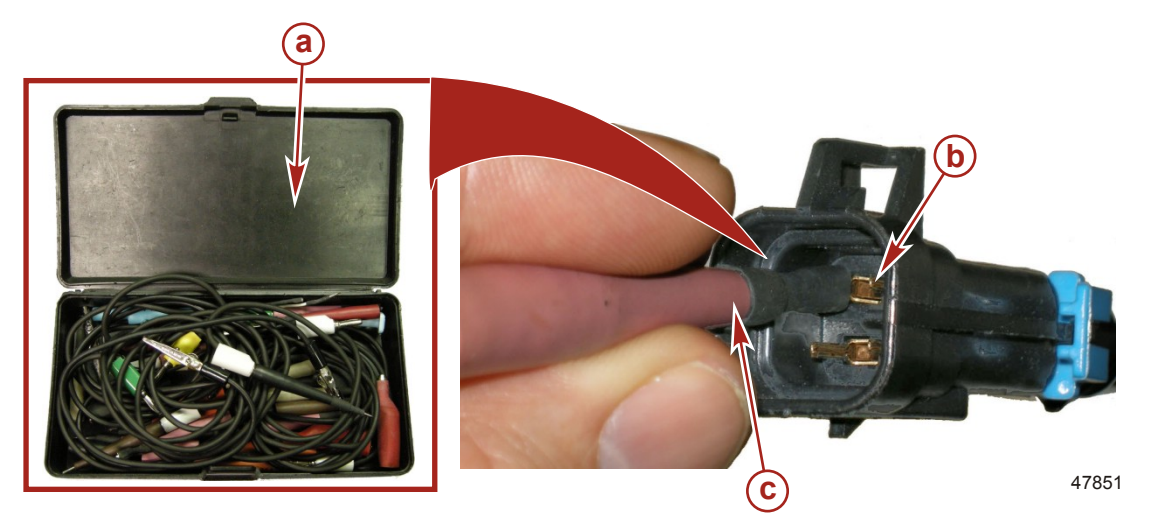

- a CDS terminal adapter kit
- **b** Pink female terminal adapter
- $c$  Male pin  $(4)$
- 9. Reconnect each oxygen sensor to the engine harness as you complete the inspection/cleaning process.
- 10. If the corrosion was not removed during the cleaning process, replace the sensor or wiring harness as needed.
- 11. Use the CDS G3 service tool to clear any faults after one of the following procedures; replacing the propulsion control module (PCM) or reflashing the propulsion control module (PCM).

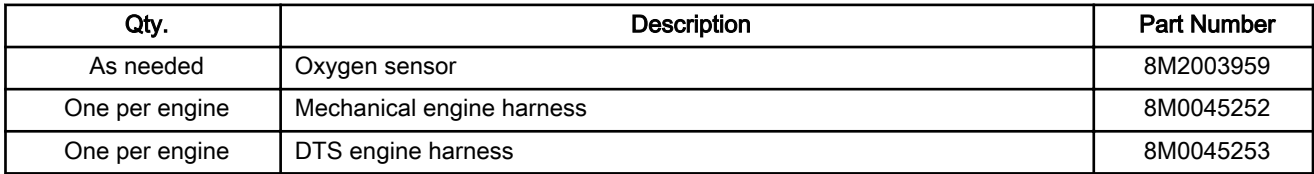

THE INFORMATION IN THIS DOCUMENT IS CONFIDENTIAL AND PROTECTED BY COPYRIGHT AND IS THE PROPERTY OF MERCURY MARINE.

## Replacing the Oxygen Sensor

## A CAUTION

A hot oxygen sensor can cause burns. Do not touch the sensor without first allowing it to cool. Always allow engine components time to reach a safe temperature before installing or servicing engine or drive components.

- 1. Disconnect the oxygen sensor from the engine harness.
- 2. Loosen the screw securing the oxygen sensor cover to the collector and remove the cover.

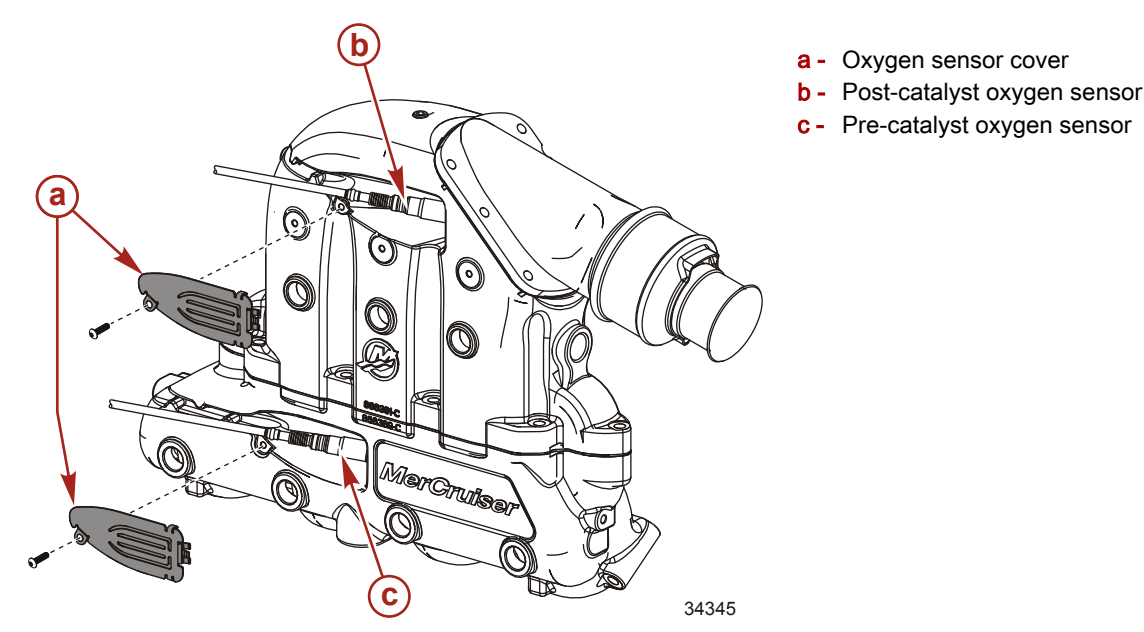

3. Remove the oxygen sensors, as needed.

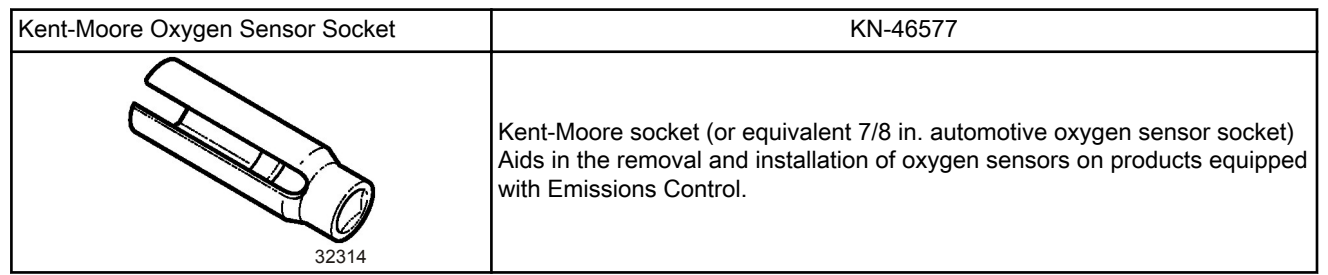

4. Use the oxygen sensor tool to install the oxygen sensor. Tighten the sensor to specification.

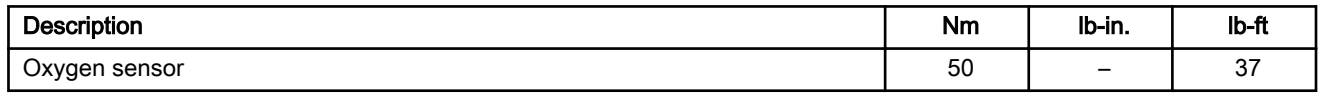

5. Install the oxygen sensor cover so it is flush against the collector. Tighten the screw to specification.

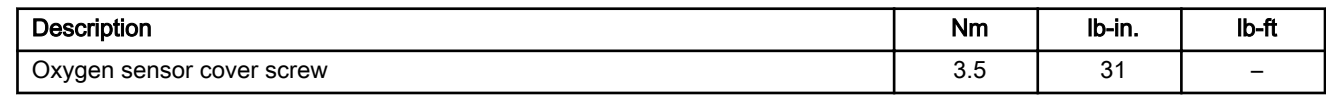

6. Connect the oxygen sensor connector to the engine harness.

THE INFORMATION IN THIS DOCUMENT IS CONFIDENTIAL AND PROTECTED BY COPYRIGHT AND IS THE PROPERTY OF MERCURY MARINE.

## Reposition and Torque the Flame Arrestor Clamp

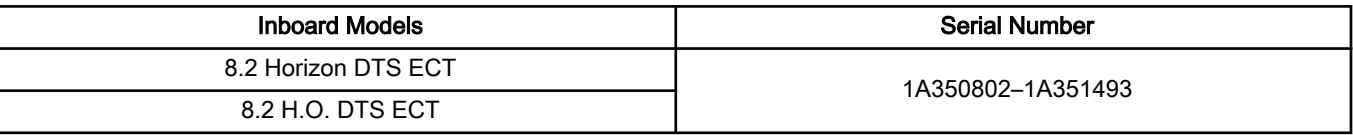

1. Loosen the hose clamp on the flame arrestor.

2. Move the hose clamp to an easily accessible position as shown.

- 3. Hold the flame arrestor in position on the throttle body with the hose clamp completely around the flame arrestor and throttle body.
- 4. Tighten the hose clamp to specification.

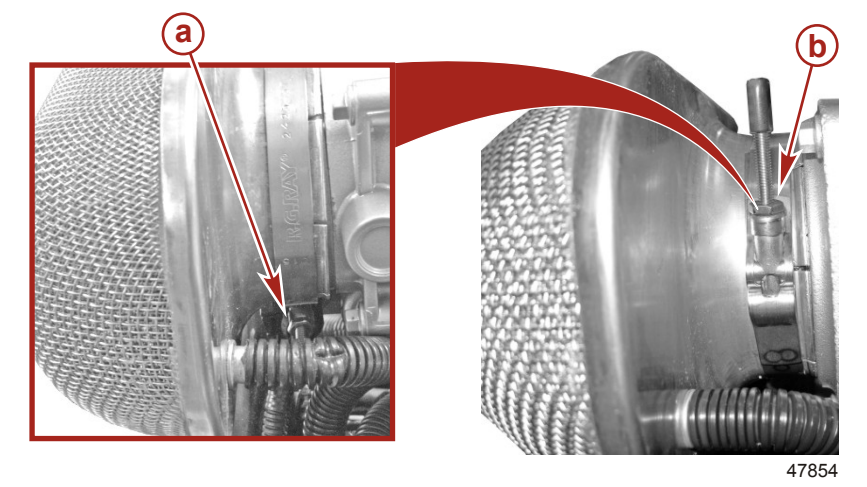

- **a** Hose clamp positioned incorrectly
- **b** Hose clamp positioned correctly

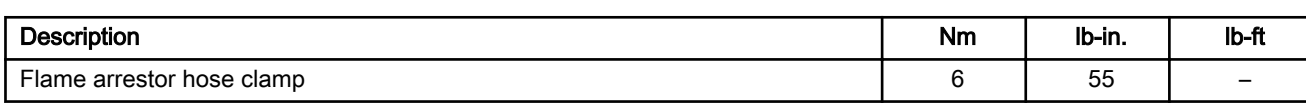

## Replacing the Propulsion Control Module (PCM)

IMPORTANT: Replace the propulsion control module (PCM) in this serial number range and modules with serial numbers starting in 902 and 903.

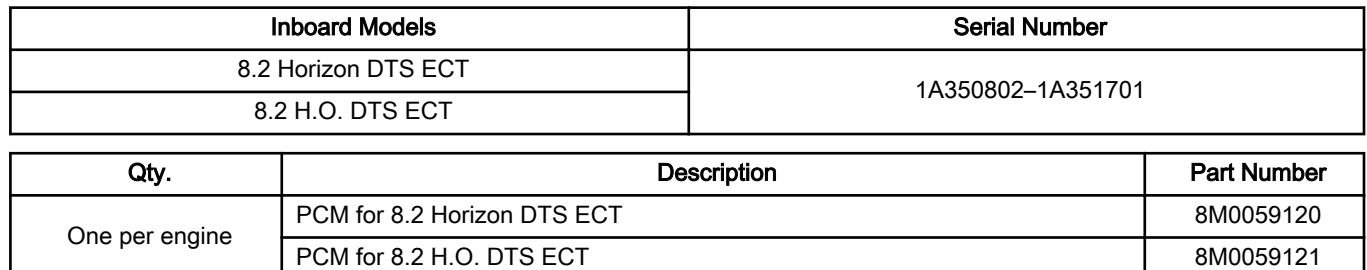

#### IMPORTANT: The PCM is a sensitive electrical device, subject to electrostatic damage. Do not touch the connector pins when removing or installing the module.

NOTE: Return any PCM removed from the engine to the Mercury MerCruiser warranty department.

THE INFORMATION IN THIS DOCUMENT IS CONFIDENTIAL AND PROTECTED BY COPYRIGHT AND IS THE PROPERTY OF MERCURY MARINE.

## Removal

1. Slide the fuse connector up and remove it from its mount on the electrical bracket.

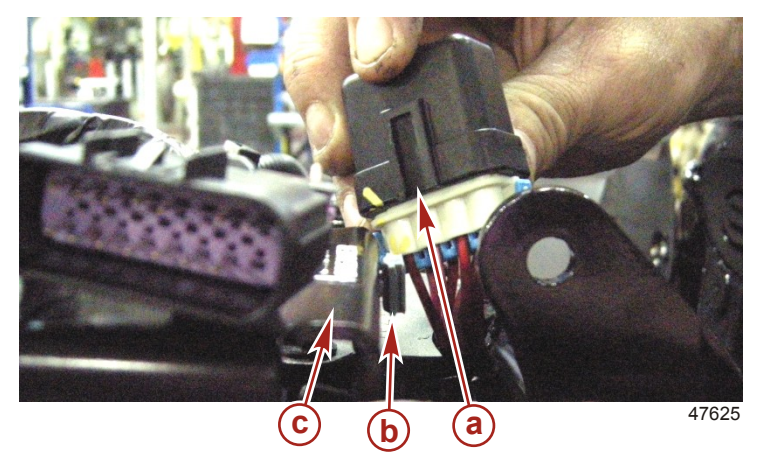

- a Fuse connector
- **b** Fuse connector mount
- c Electrical bracket

2. Remove the top electrical connector from the PCM. Depress the locking tab and rotate the grey locking lever upward until the electrical connector is disconnected from the PCM. Repeat steps to remove the middle, then the bottom electrical connector.

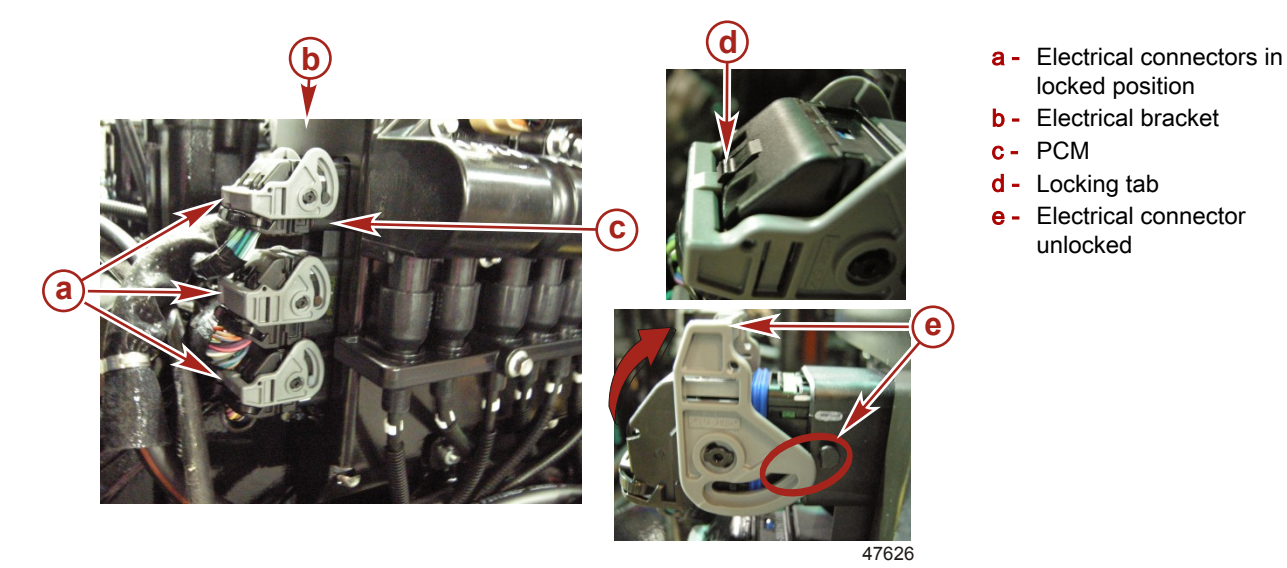

3. Remove and retain the nuts and washers from the electrical bracket (on the flywheel side of the engine).

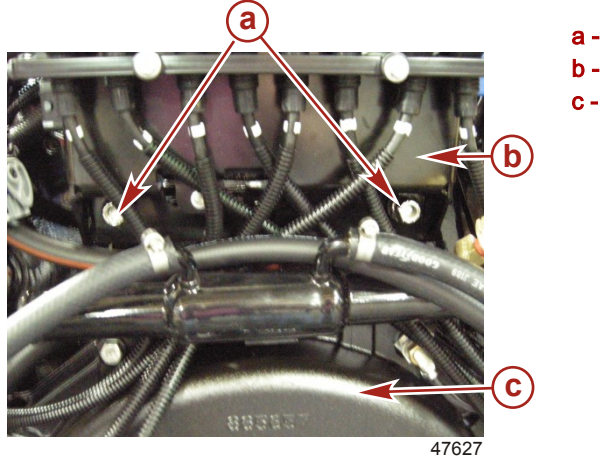

- a Nut and washer
- **b** Electrical bracket
- c Engine flywheel housing

THE INFORMATION IN THIS DOCUMENT IS CONFIDENTIAL AND PROTECTED BY COPYRIGHT AND IS THE PROPERTY OF MERCURY MARINE.

- 4. Slide the electrical bracket away from the engine to gain access to the PCM fasteners.
- 5. Remove and retain the top screws with washers and slightly loosen the bottom screw holding the PCM to the bracket. The PCM screw holes are slotted for easy removal.

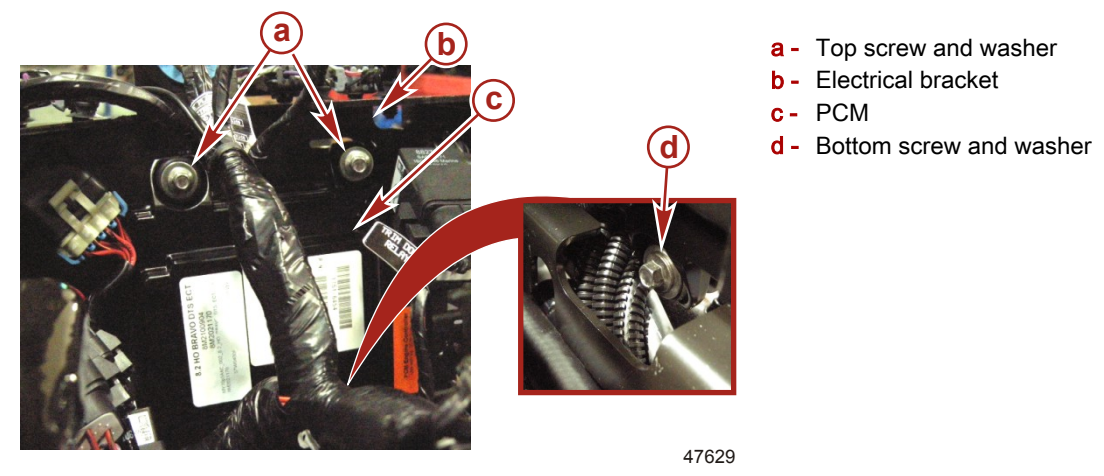

- 6. Lift the PCM from the bracket.
- 7. Return the PCM to Mercury MerCruiser warranty department.

#### Cleaning and Inspection

- 1. Clean the exterior of the PCM with a dry cloth, being careful to avoid contact with connector pins.
- 2. Inspect the outer surfaces for any obvious damage.
- 3. Visually inspect the electrical pins on the PCM for straightness and corrosion.
- 4. Visually inspect the connectors on the wiring harness for corrosion and terminals that may have loose connections.

NOTE: The PCM is a sealed electrical component. Do not use a damaged PCM.

#### Installation

- 1. Lower the PCM onto the bracket bottom screw and secure it to the bracket using the screws previously removed.
- 2. Tighten the PCM screws to specification.

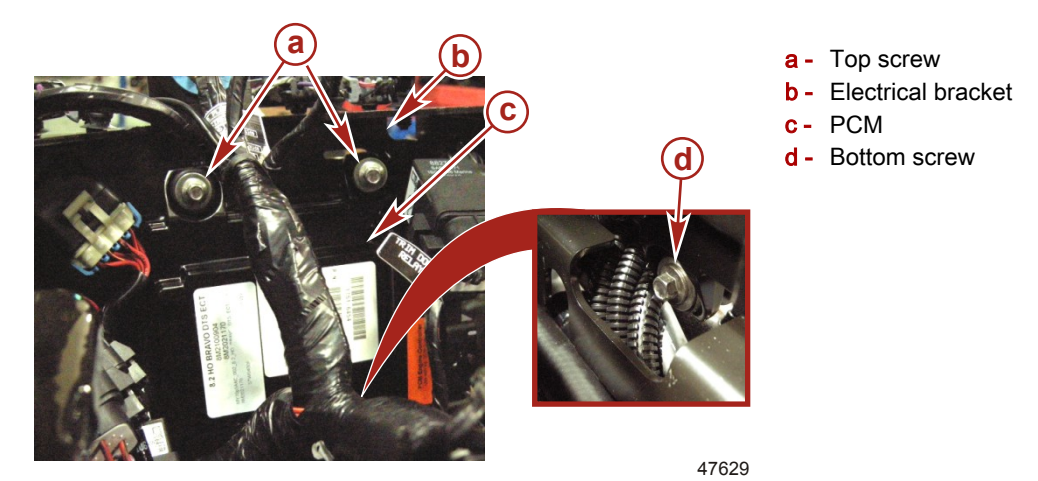

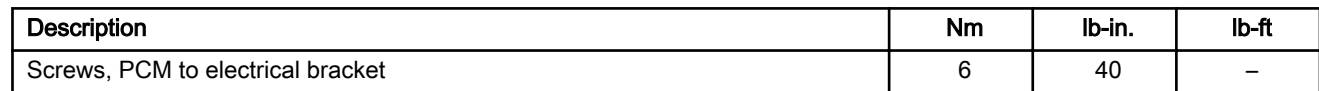

3. Push the electrical bracket all the way back on the studs and secure it with the washers and nuts previously removed.

THE INFORMATION IN THIS DOCUMENT IS CONFIDENTIAL AND PROTECTED BY COPYRIGHT AND IS THE PROPERTY OF MERCURY MARINE.

4. Tighten the nuts to specification.

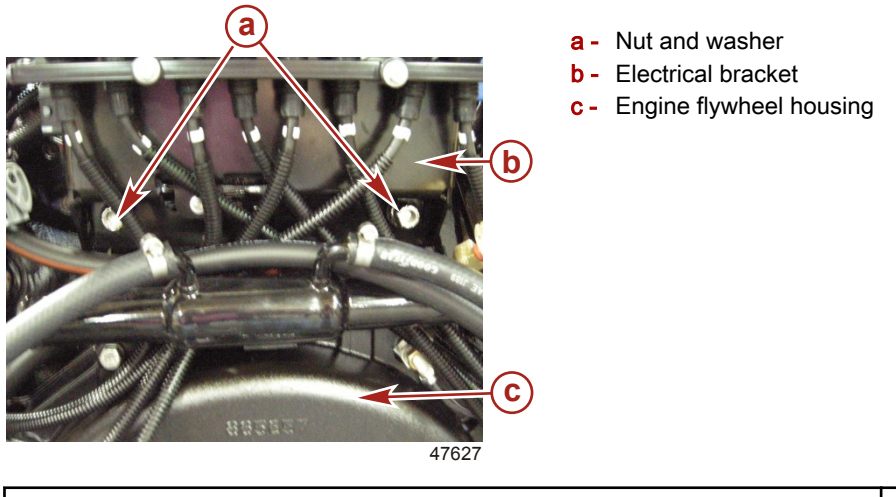

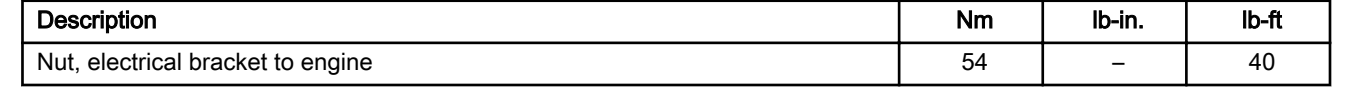

5. Install the electrical connectors to the PCM in the opposite order as removed. Use the color codes to match the connections and ensure the grey locking levers are completely locked with the locking tabs up.

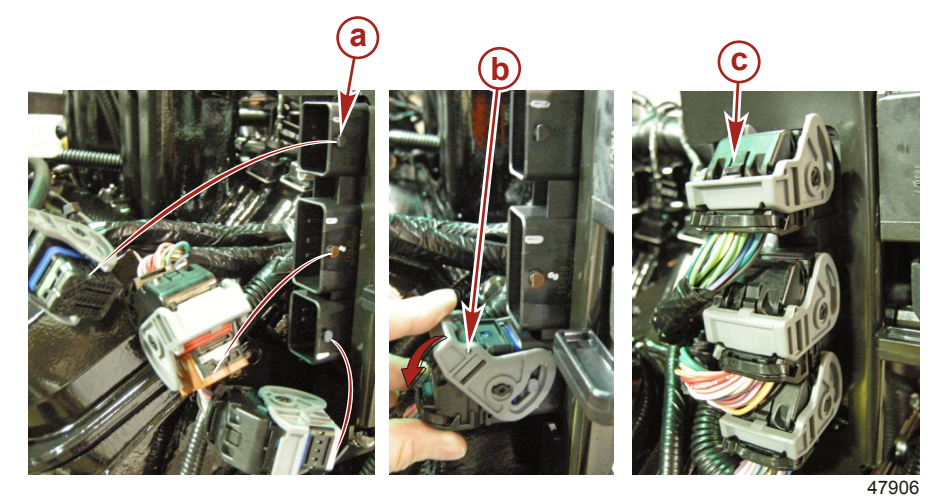

- **a** Matching color codes **b** - Locking lever
- c Locking tabs up

6. Slide the fuse connector in its mount on the electrical bracket.

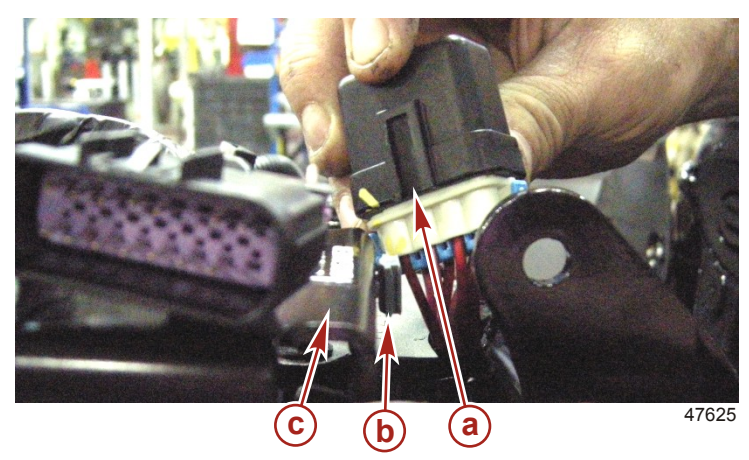

- a Fuse connector
- **b** Fuse connector mount
- c Electrical bracket

THE INFORMATION IN THIS DOCUMENT IS CONFIDENTIAL AND PROTECTED BY COPYRIGHT AND IS THE PROPERTY OF MERCURY MARINE.

## Reflashing the Propulsion Control Module (PCM)

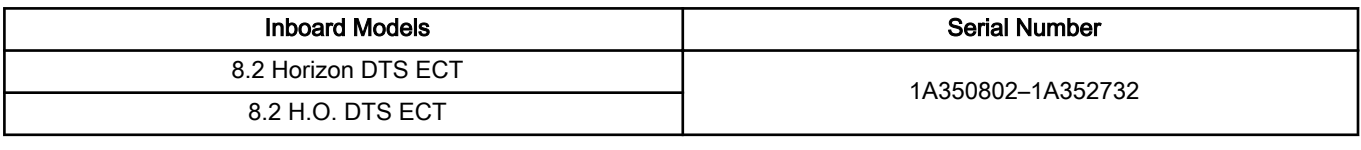

## Connecting the Computer Diagnostic System (CDS G3) Service Tool

NOTE: The computer diagnostic system (CDS G3) procedural information is available in the help menu. If you have the CDS hardware, order the software and cable 8M0046124 from Mercury.

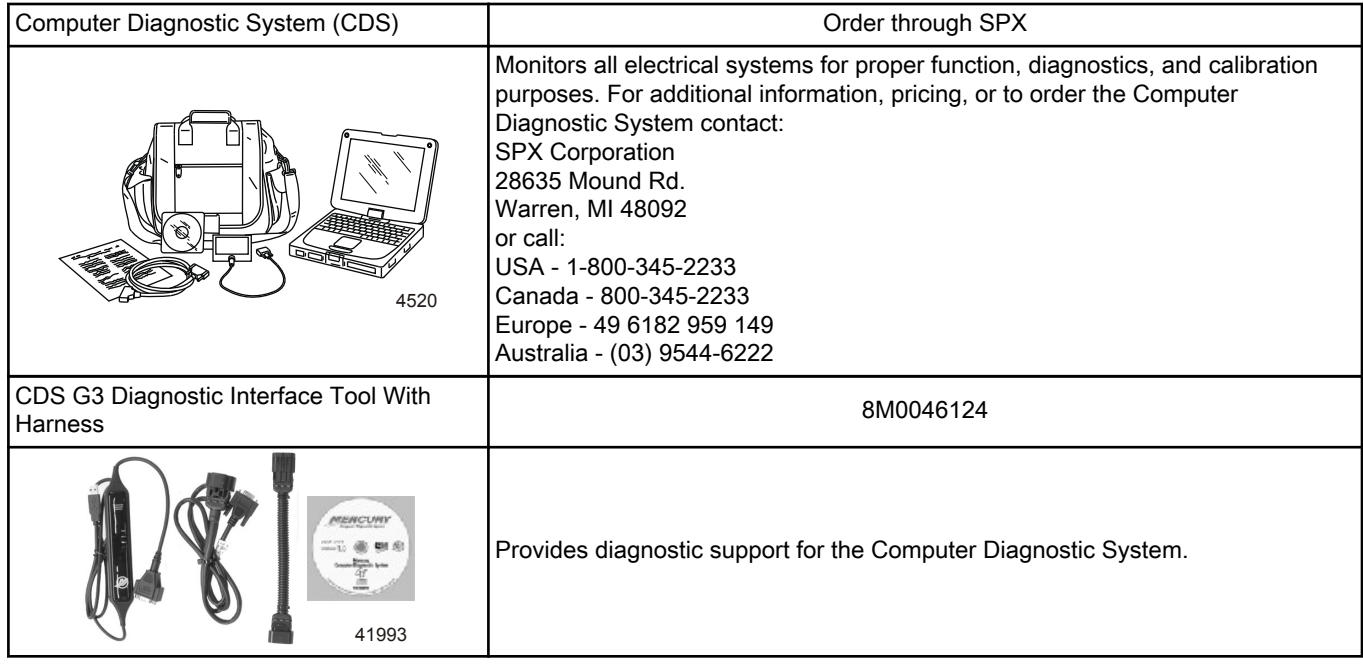

#### Models Equipped With a SmartCraft Diagnostic Port

- 1. Ensure all engine key switches and engines are off.
- 2. Locate the SmartCraft diagnostic port at the boat helm.

NOTE: The diagnostic port may not be mounted on the dashboard if space is limited, but may be mounted under the dashboard, or in the cabin at an inconspicuous, but accessible location.

3. Remove the cover and insert the CDS G3 interface harness connection.

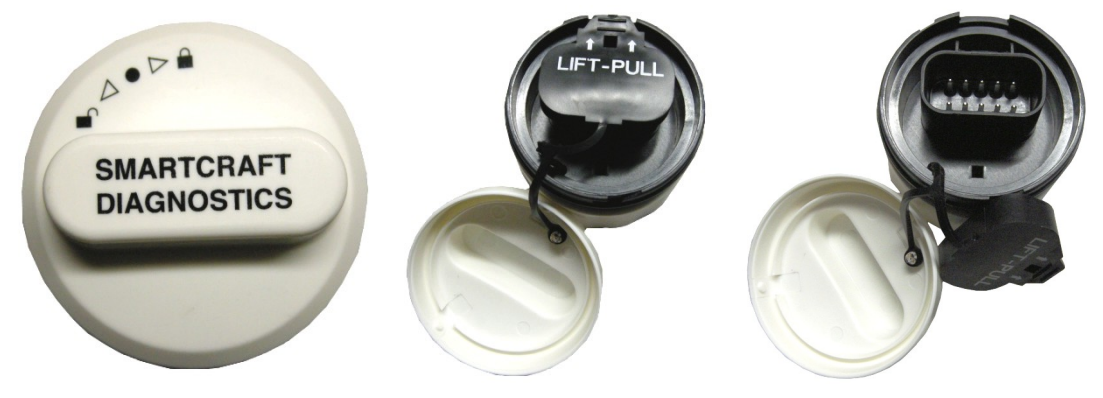

47772

SmartCraft diagnostic port

THE INFORMATION IN THIS DOCUMENT IS CONFIDENTIAL AND PROTECTED BY COPYRIGHT AND IS THE PROPERTY OF MERCURY MARINE.

4. Connect the CDS G3 interface USB port connector to the USB port on the G3 service tool.

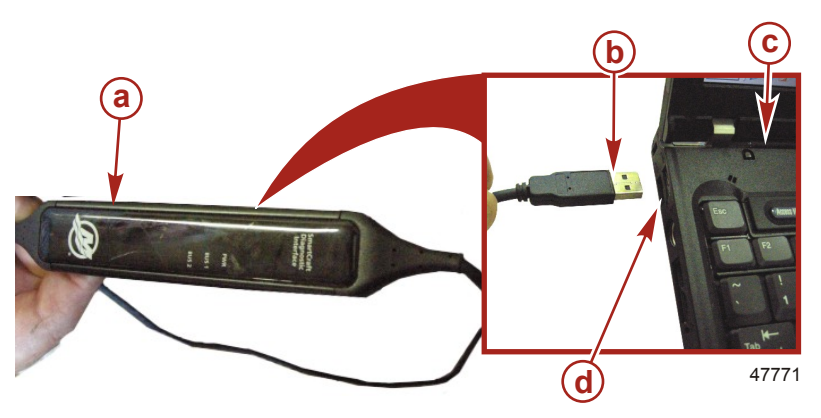

- a CDS G3 interface tool
- **b** CDS G3 interface USB port connector
- c CDS G3 service tool
- d USB port on the CDS G3 service tool

## Models Equipped With a SmartCraft Junction Box

- 1. Ensure all engine key switches and engines are off.
- 2. Locate the standard junction box under the boat helm and connect the CDS G3 interface harness.

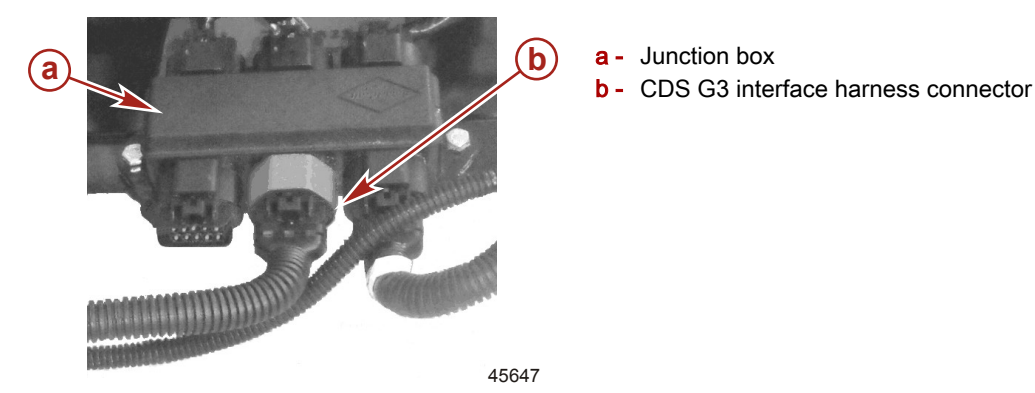

3. Connect the CDS G3 interface USB port connector to the USB port on the CDS G3 service tool.

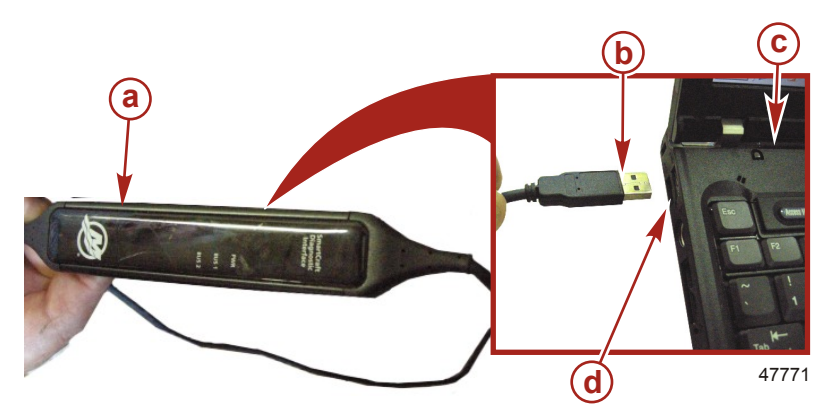

- a CDS G3 interface tool
- **b** CDS G3 interface USB port connector
- c CDS G3 service tool
- d USB port on the CDS G3 service tool

THE INFORMATION IN THIS DOCUMENT IS CONFIDENTIAL AND PROTECTED BY COPYRIGHT AND IS THE PROPERTY OF MERCURY MARINE.

#### Models Not Equipped With a SmartCraft Diagnostic Port or Junction Box

IMPORTANT: The CDS G3 termination harness is a terminal resistor. Only use it when connecting to the engine harness terminator connection. Do not connect the termination harness to the junction box or diagnostic port at the helm.

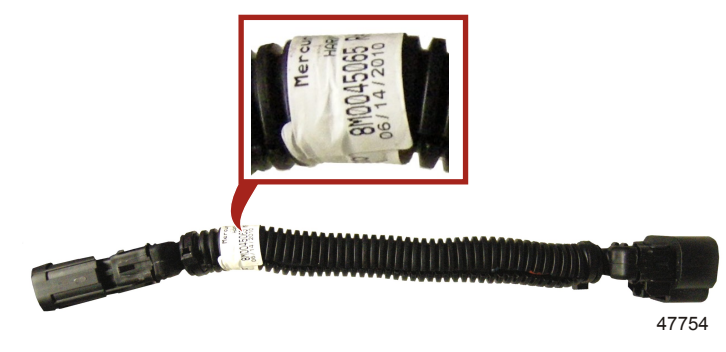

#### CDS G3 termination harness

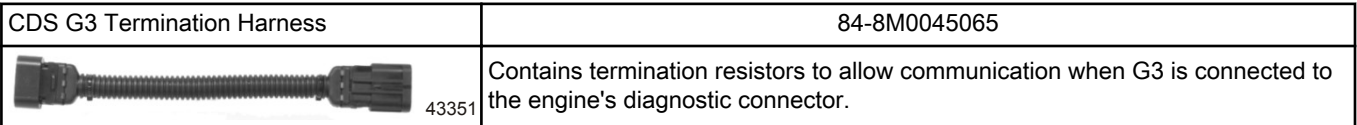

- 1. Ensure all engine key switches and engines are off.
- 2. Locate the yellow or red terminator resistor on the engine harness and remove it by pushing the tab in while pulling the connections apart. Retain the yellow or red terminator resistor to reinstall after using the service tool.

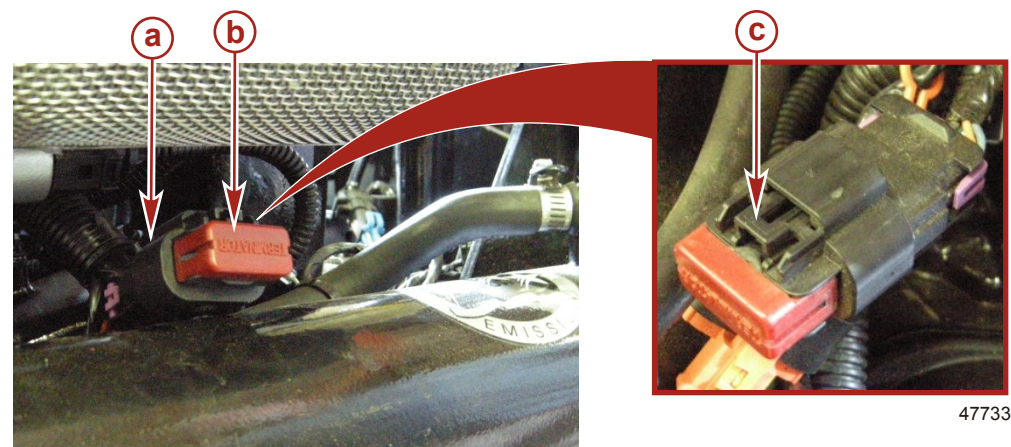

#### Terminator resistor (red or yellow)

- Terminator connection
- **b** Terminator resistor (red or yellow)
- c Tab

3. Connect the CDS G3 termination harness to the terminator connection on the engine.

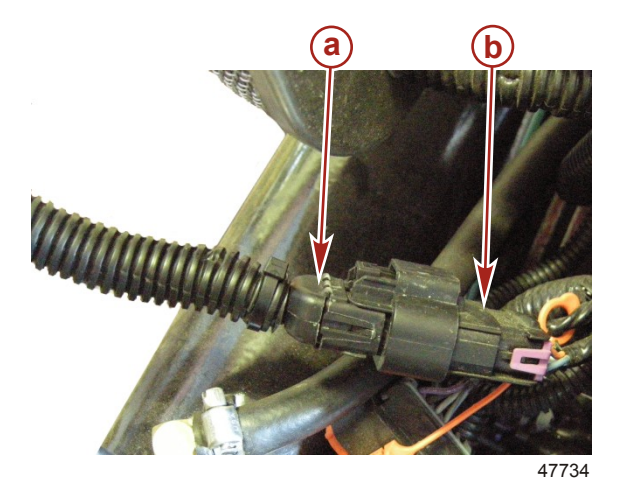

- a CDS G3 termination harness
- **b** Terminator connection

THE INFORMATION IN THIS DOCUMENT IS CONFIDENTIAL AND PROTECTED BY COPYRIGHT AND IS THE PROPERTY OF MERCURY MARINE.

- 4. Connect the CDS G3 termination harness connector to the CDS G3 interface harness connector.
- 5. Connect the CDS G3 interface USB connector to the USB port on the CDS G3 service tool.

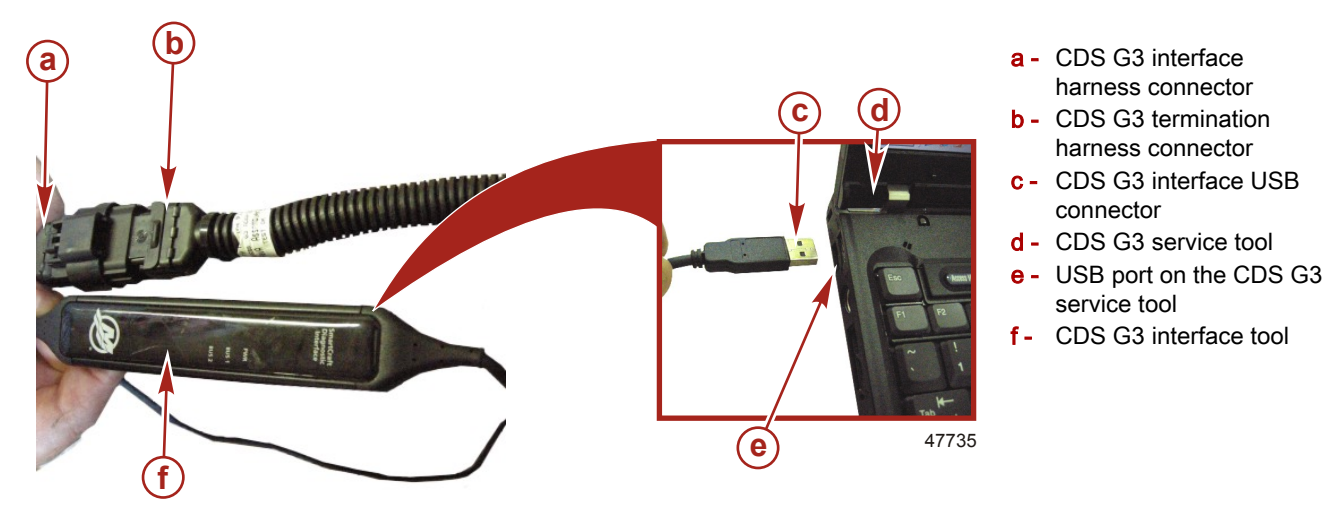

#### Reflashing

IMPORTANT: The hull ID and engine serial numbers are required for updating the PCM software—have them available before reflashing begins.

IMPORTANT: The VesselView must be disconnected from the Smart J‑box Starboard SmartCraft Display 10‑pin connection and the Smart J-box multi-ignition 8-pin connection before starting the PCM reflash.

IMPORTANT: If this is a twin or multiple engine application, reflash each engine separately. Keep other engine key switches in the off position.

NOTE: Reflashing the starboard outer city ID 11 engine first is preferred on twin or multiple engine applications.

- 1. Locate and write down the hull ID and engine serial number to enter when requested.
- 2. Disconnect the SmartCraft gauges or VesselView.
- 3. Turn the key switch (of the engine you are reflashing) to the on position.
- 4. Turn on the CDS G3.
	- a. Verify the software for CDS G3 is at level 1.2.33 and above.
	- b. Verify the CAN P icon is green, indicating communications with the PCM controller.

THE INFORMATION IN THIS DOCUMENT IS CONFIDENTIAL AND PROTECTED BY COPYRIGHT AND IS THE PROPERTY OF MERCURY MARINE.

c. If CAN P and CAN H are both yellow, the PCM controller is not communicating. Find and correct the connection problem.

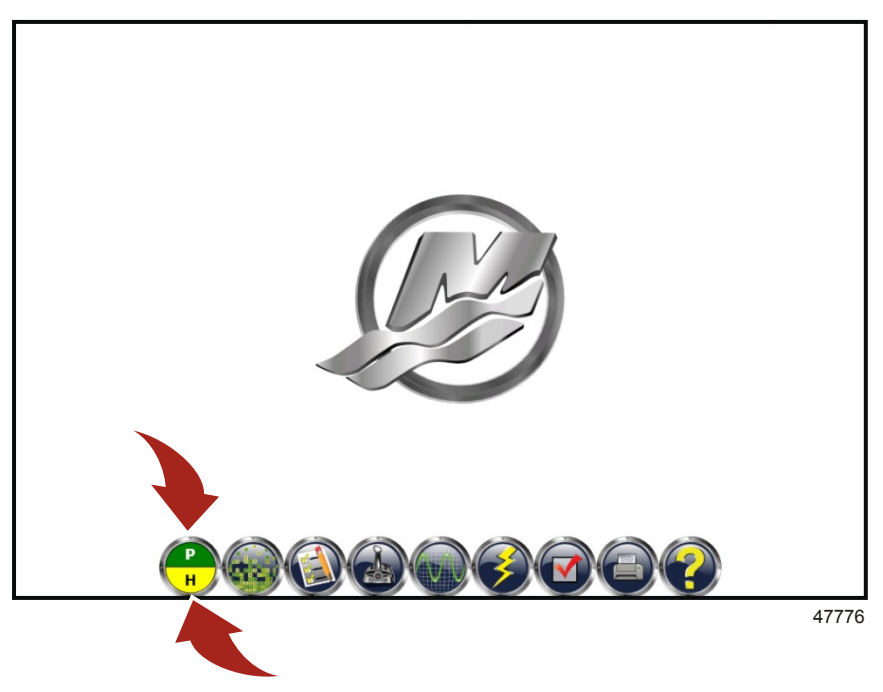

5. Wait for the Module Data screen to appear.

NOTE: The selections in the Module Data screen are greved-out because the eBOM has not been selected. 6. Select the eBOM icon.

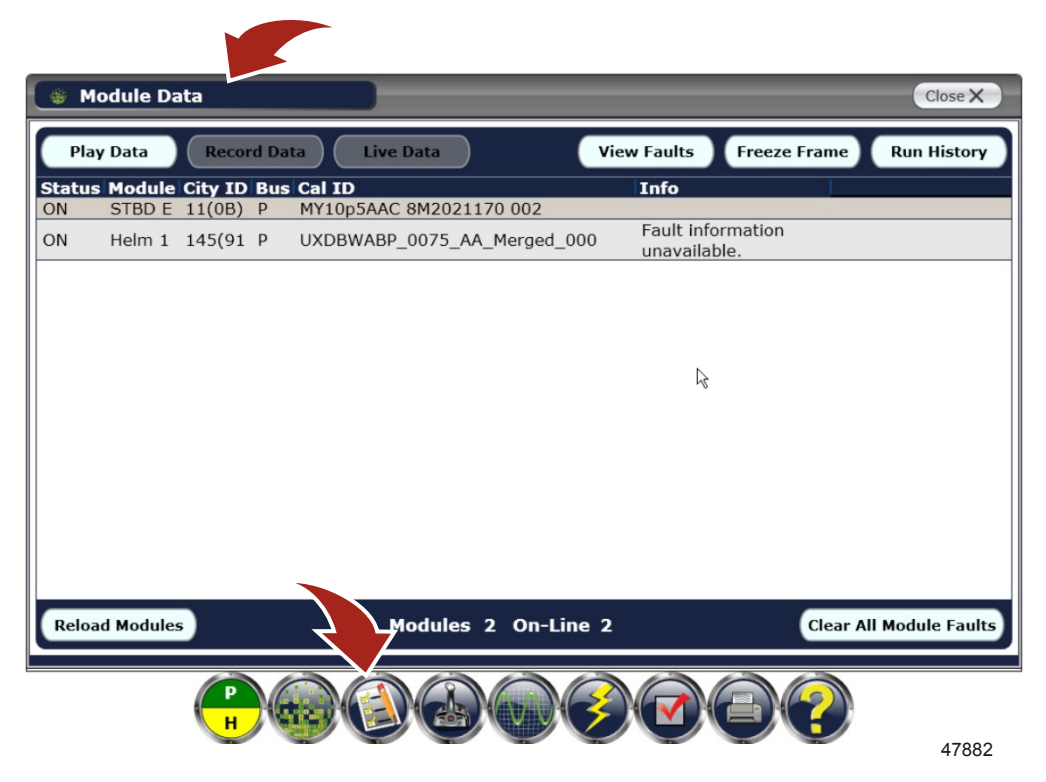

- 7. Locate the engine package listed on this screen and click on its Select button.
	- a. Click on the Close X button.

THE INFORMATION IN THIS DOCUMENT IS CONFIDENTIAL AND PROTECTED BY COPYRIGHT AND IS THE PROPERTY OF MERCURY MARINE.

- b. Select Module Data icon.
- c. Click on the Live Data button.

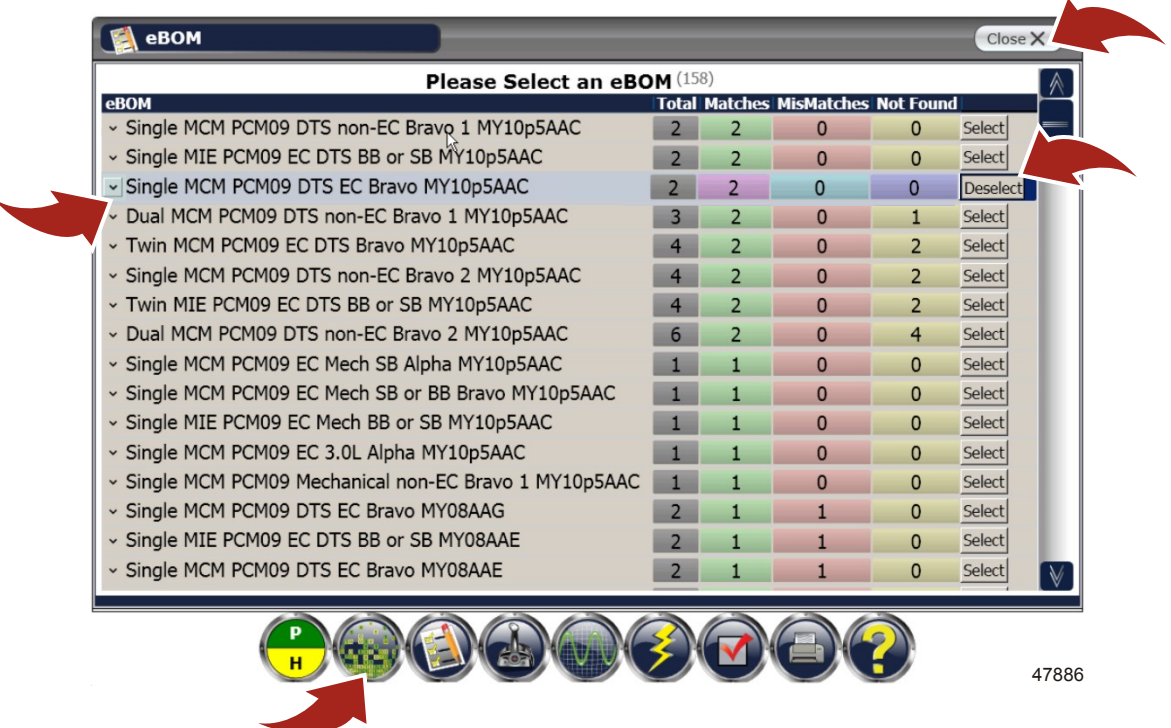

IMPORTANT: Reflashing a PCM with serial numbers starting in 904 updates the mechanical and DTS engine packages. Reflashing a PCM with serial numbers starting in 905 updates the mechanical engine packages only.

NOTE: If you find a PCM with serial numbers starting in 902 or 903 listed in the City ID. Do not attempt to reflash. Replace the PCM.

8. Locate the PCM serial number and Cal ID.

#### **Calibration and PCM09 controller information**

**8.2 MIE DTS**PCM09 Calibrations and part numbers listed below (**Do not need replacement)**and are the latest **OBDM MIL light only calibrations**

**8.2 Base MIE DTS ECT**OBDM Mil Light only.

Calibration number **8M2022576**

Part number **8M0059264**

**8.2 HO MIE DTS ECT**OBDM Mil Light only.

Calibration number **8M2022577**

Part Number 8M0059265

a. Under the Values column write down the Cal ID and serial number for later use.

THE INFORMATION IN THIS DOCUMENT IS CONFIDENTIAL AND PROTECTED BY COPYRIGHT AND IS THE PROPERTY OF MERCURY MARINE.

b. Click on the Close X button.

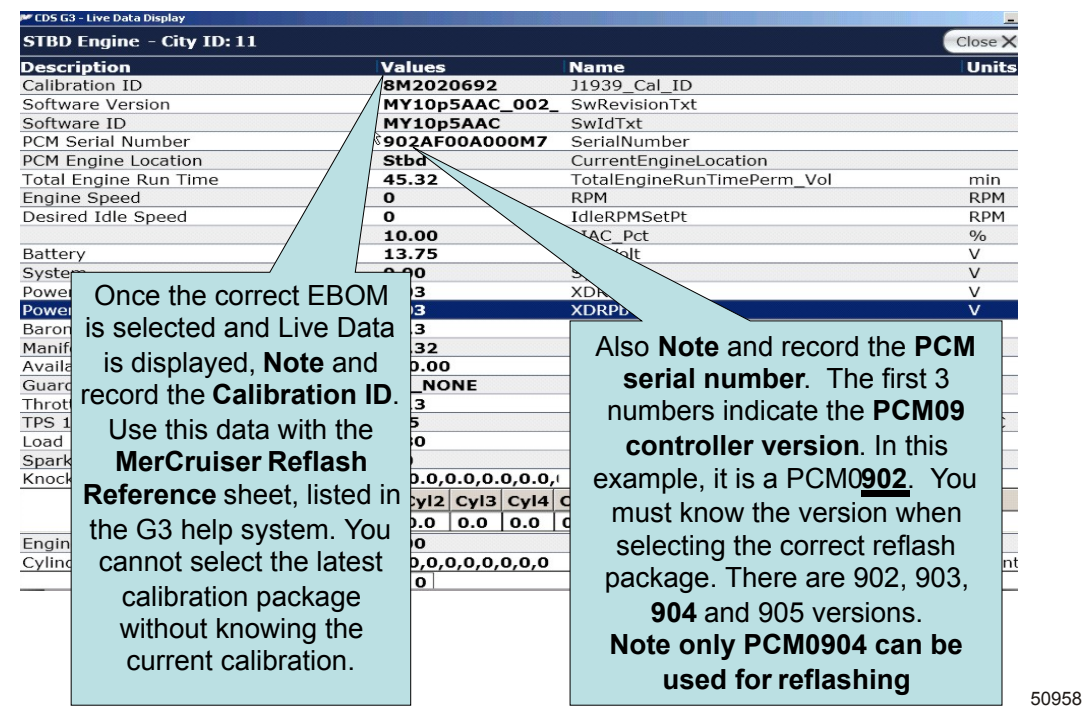

Calibration ID and PCM09 controller version

Replace any PCM with serial number starting in 902 and 903

- 9. Select the Help (question mark) icon.
	- a. In the bookmark on the left, click + next to Reflash to get the drop down menu.

THE INFORMATION IN THIS DOCUMENT IS CONFIDENTIAL AND PROTECTED BY COPYRIGHT AND IS THE PROPERTY OF MERCURY MARINE.

b. Select the MerCruiser Reflash Reference.

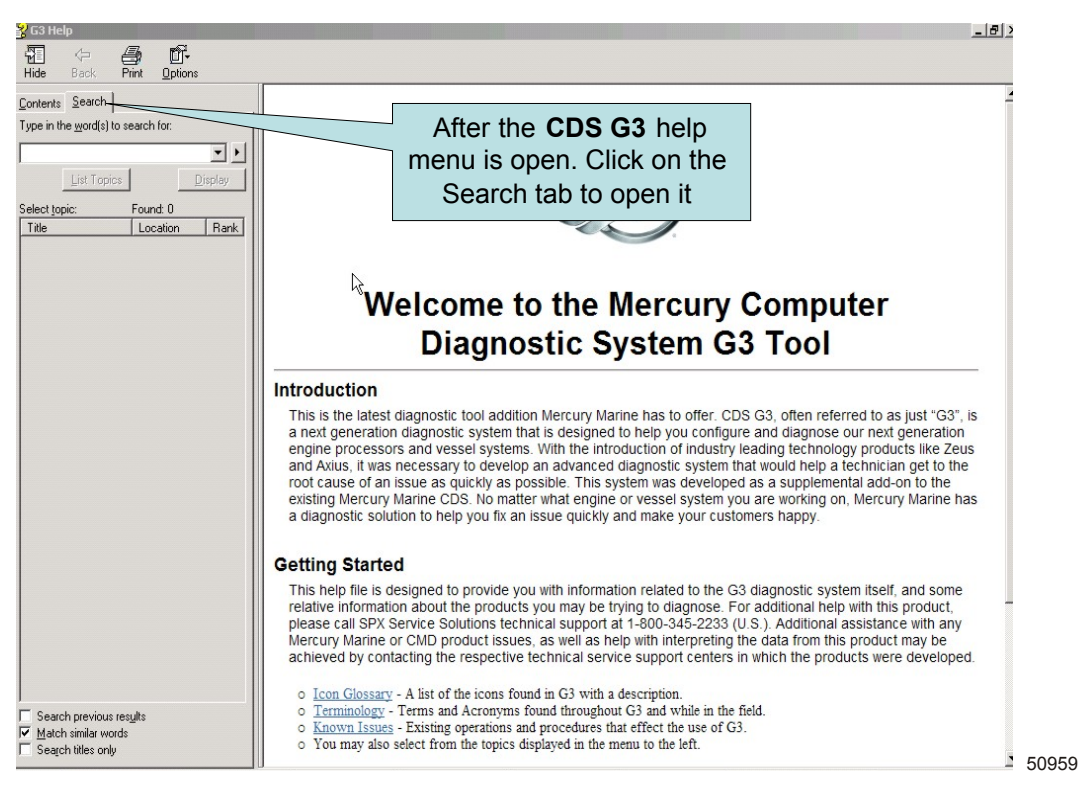

10. In this spreadsheet select the package Cal ID number you previously recorded.

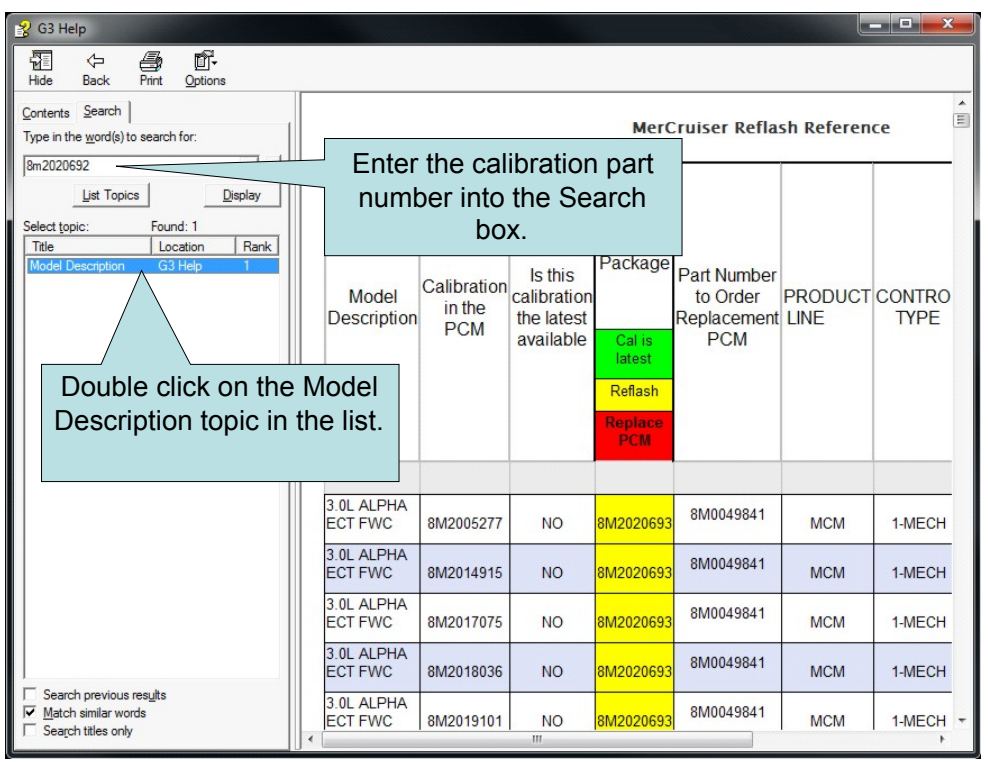

50960

THE INFORMATION IN THIS DOCUMENT IS CONFIDENTIAL AND PROTECTED BY COPYRIGHT AND IS THE PROPERTY OF MERCURY MARINE.

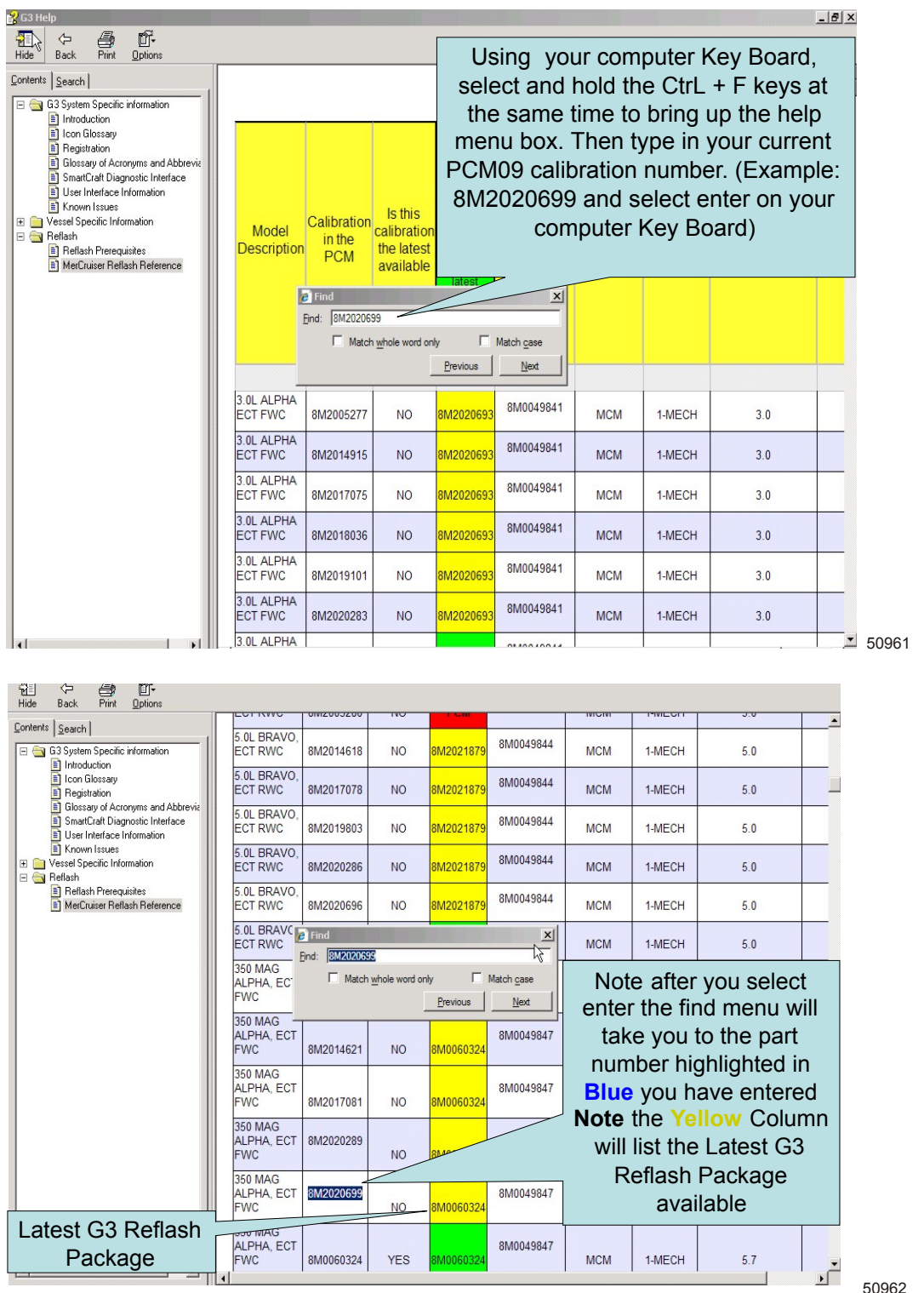

50962

THE INFORMATION IN THIS DOCUMENT IS CONFIDENTIAL AND PROTECTED BY COPYRIGHT AND IS THE PROPERTY OF MERCURY MARINE.

## 8.2 MIE DTS PCM09 calibrations and PCM09 controller. Replacement information listed below.

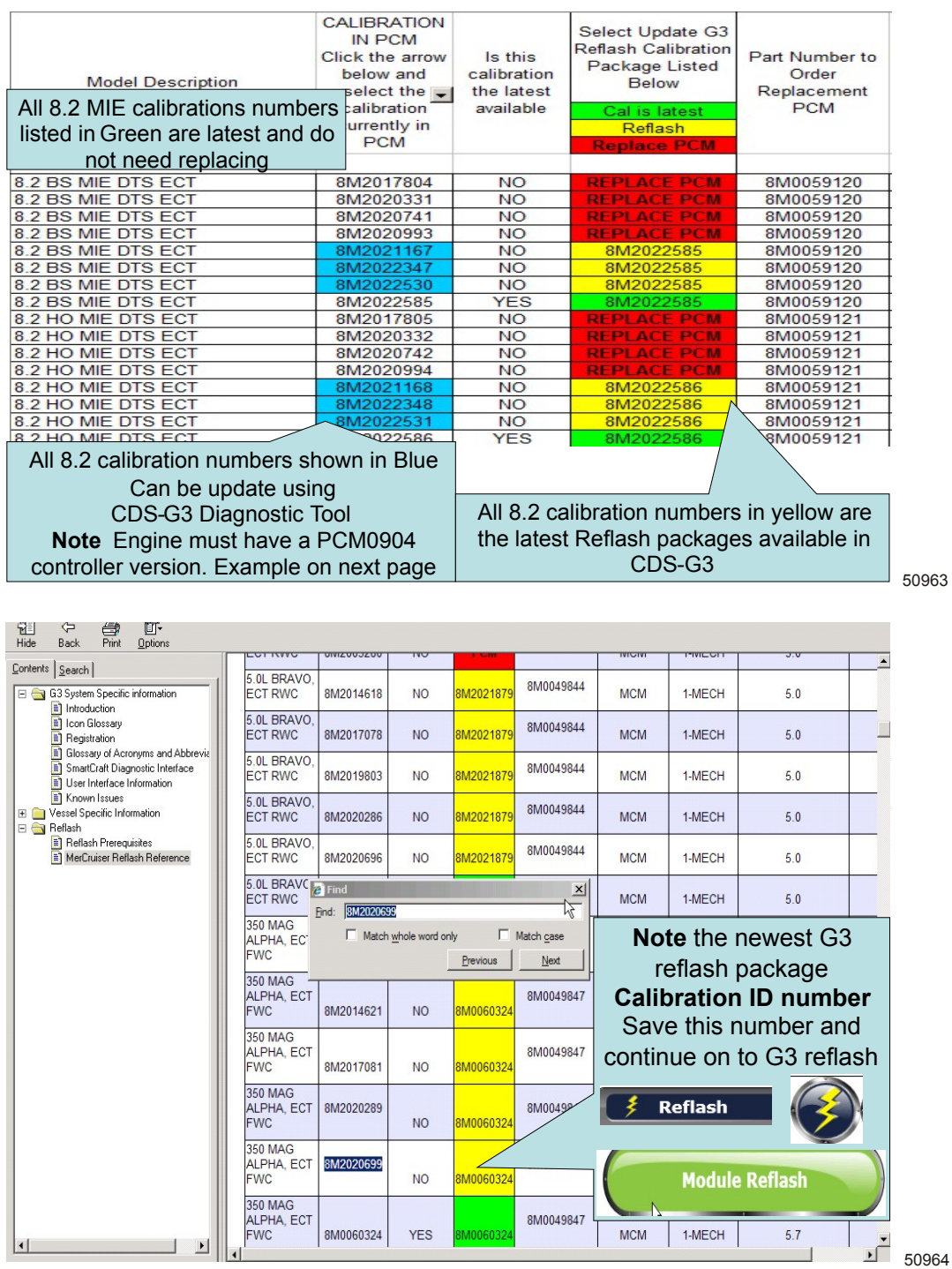

THE INFORMATION IN THIS DOCUMENT IS CONFIDENTIAL AND PROTECTED BY COPYRIGHT AND IS THE PROPERTY OF MERCURY MARINE.

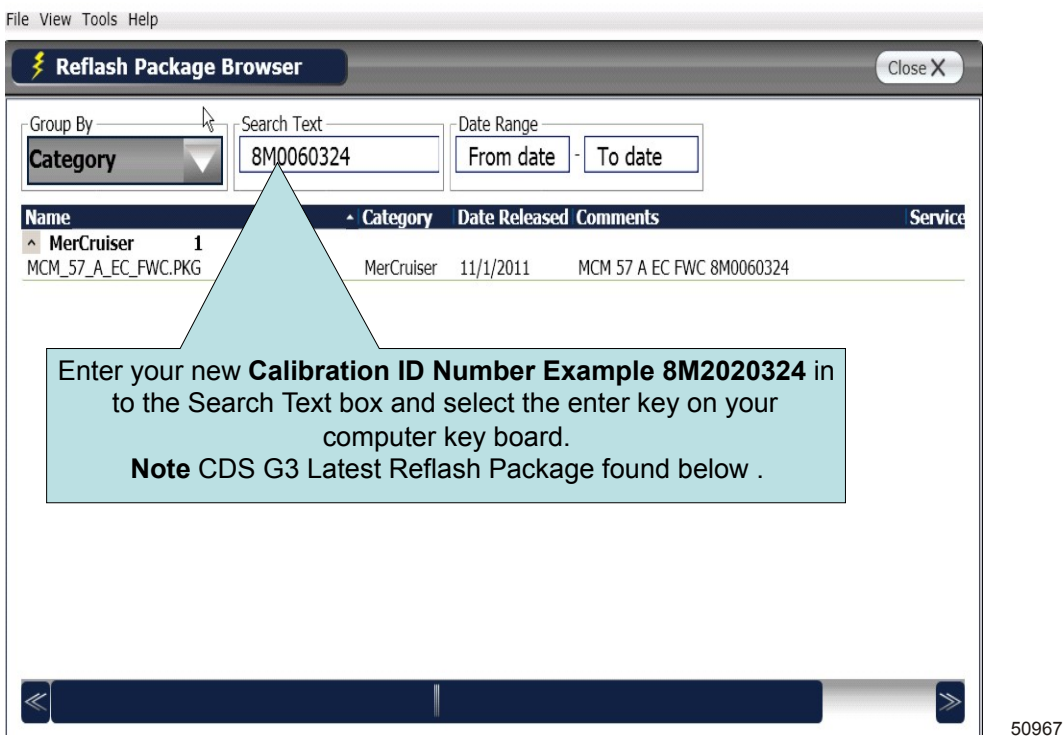

11. The Prerequisite Screen will appear, verify all items have green check marks. IMPORTANT: You must have all green check marks on the Prerequisite Screen to continue.

NOTE: If this is a twin or multiple engine application, only turn the key switch of the engine you are reflashing to the on position. Keep other engine key switches in the off position.

- a. If all items do not have green check marks, locate and fix the issues. Verify computer settings and battery power if necessary to get all green check marks on Prerequisite Screen.
- b. When all items have the green check marks, click on the Next button.

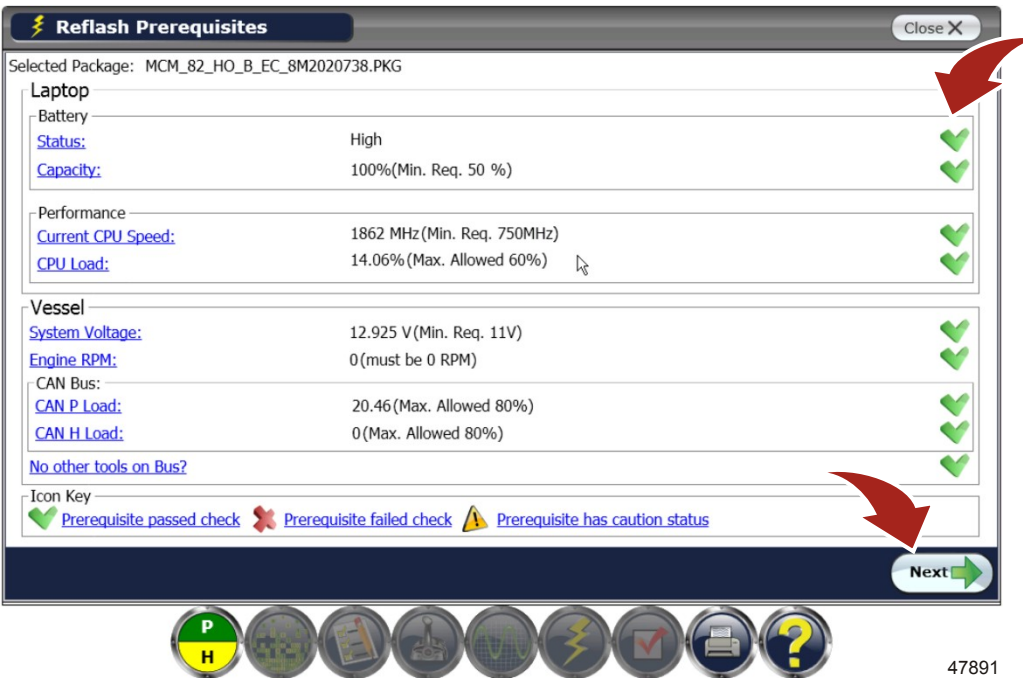

THE INFORMATION IN THIS DOCUMENT IS CONFIDENTIAL AND PROTECTED BY COPYRIGHT AND IS THE PROPERTY OF MERCURY MARINE.

12. Reflash Module View screen shows if an update is available for the engine package. Click on the Next button.

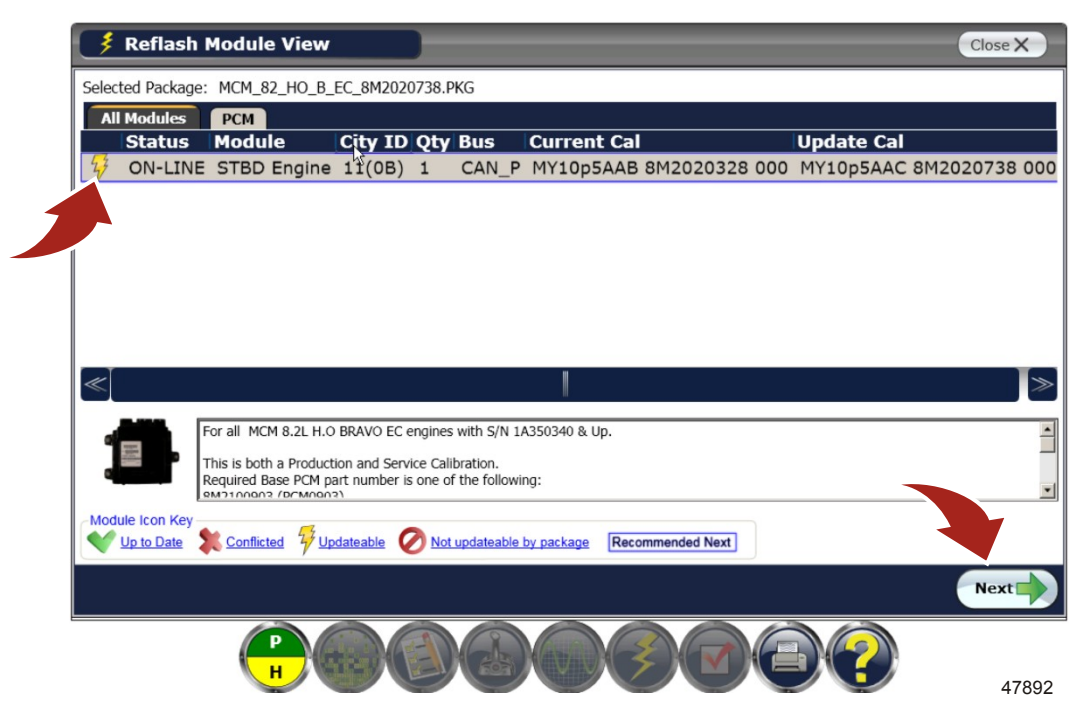

13. Enter the Hull ID number and the engine serial number. Click on the Next button.

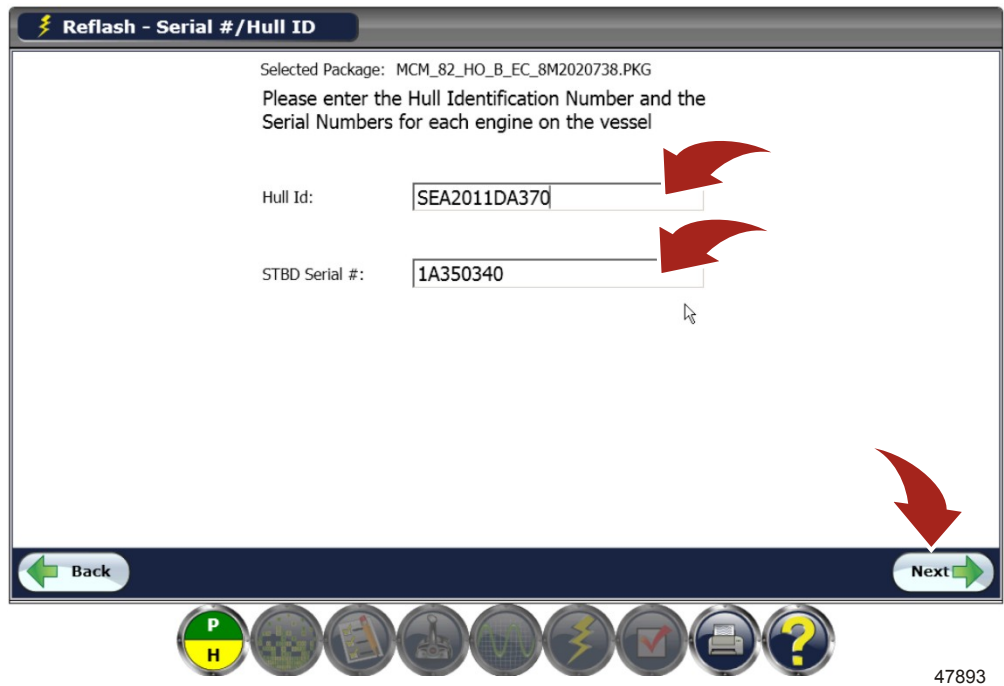

- 14. Read and follow the instructions on the Reflash Cautions screen. IMPORTANT: Failure to abide by the reflash warnings and cautions will result in the PCM being unable to communicate and it will be locked. Contact Customer Service if this occurs.
	- a. Check all connections listed.

THE INFORMATION IN THIS DOCUMENT IS CONFIDENTIAL AND PROTECTED BY COPYRIGHT AND IS THE PROPERTY OF MERCURY MARINE.

b. Click on Begin Reflash button.

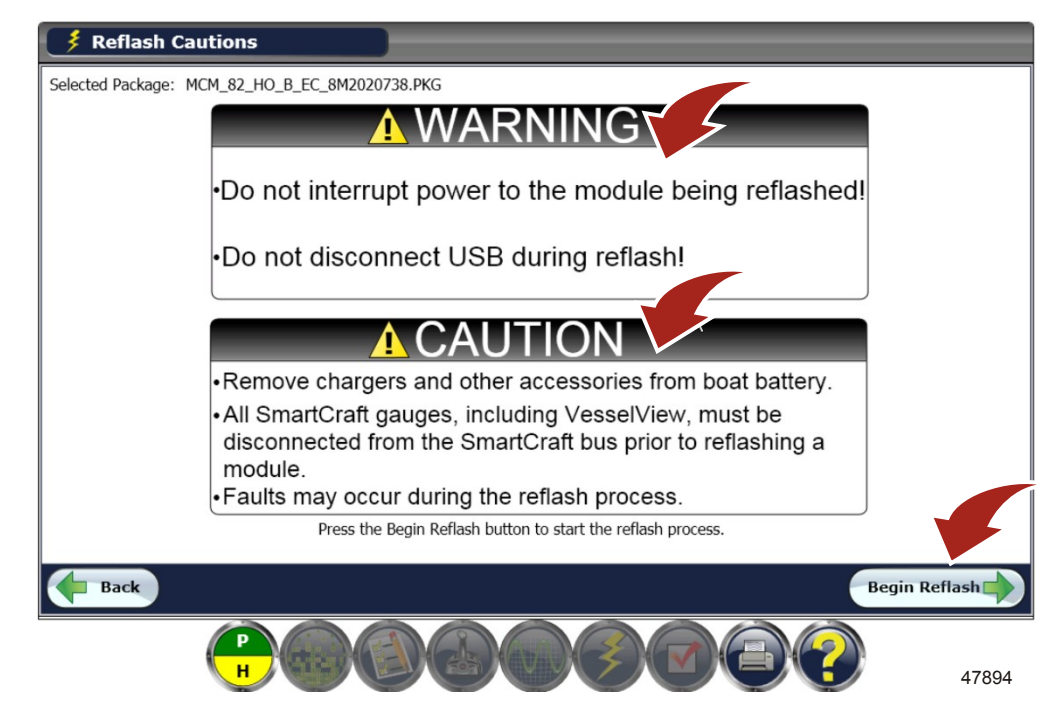

15. Allow the reflash to run without interruption.

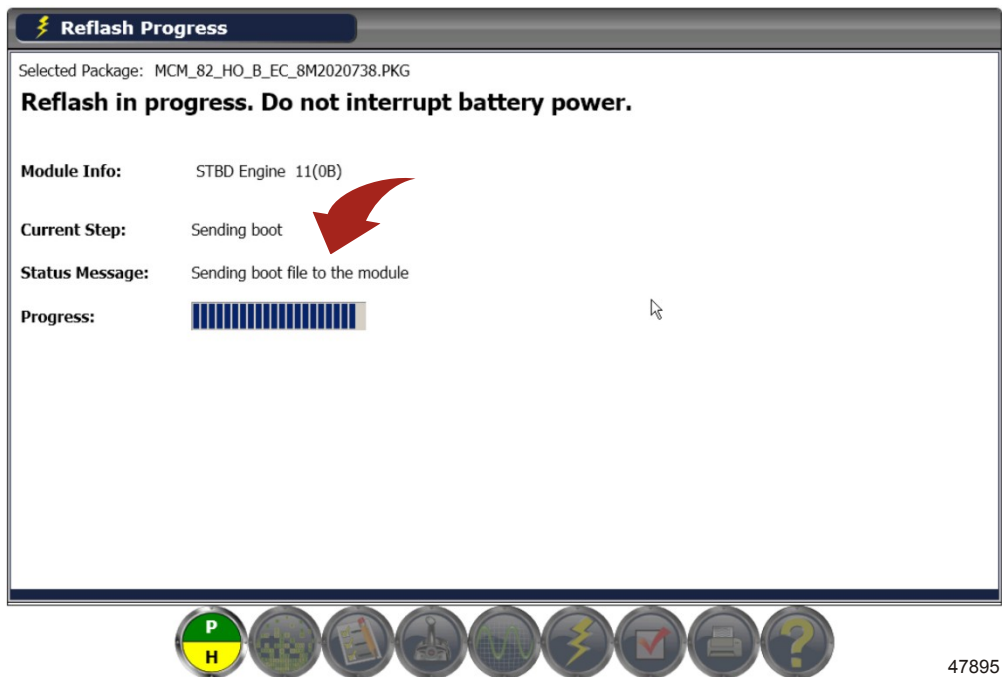

16. Watch the Status Message: when it reads Reflash Successful - New Cal ID......

a. Follow the steps in the Post Reflash Comments.

THE INFORMATION IN THIS DOCUMENT IS CONFIDENTIAL AND PROTECTED BY COPYRIGHT AND IS THE PROPERTY OF MERCURY MARINE.

b. Click on the Next button.

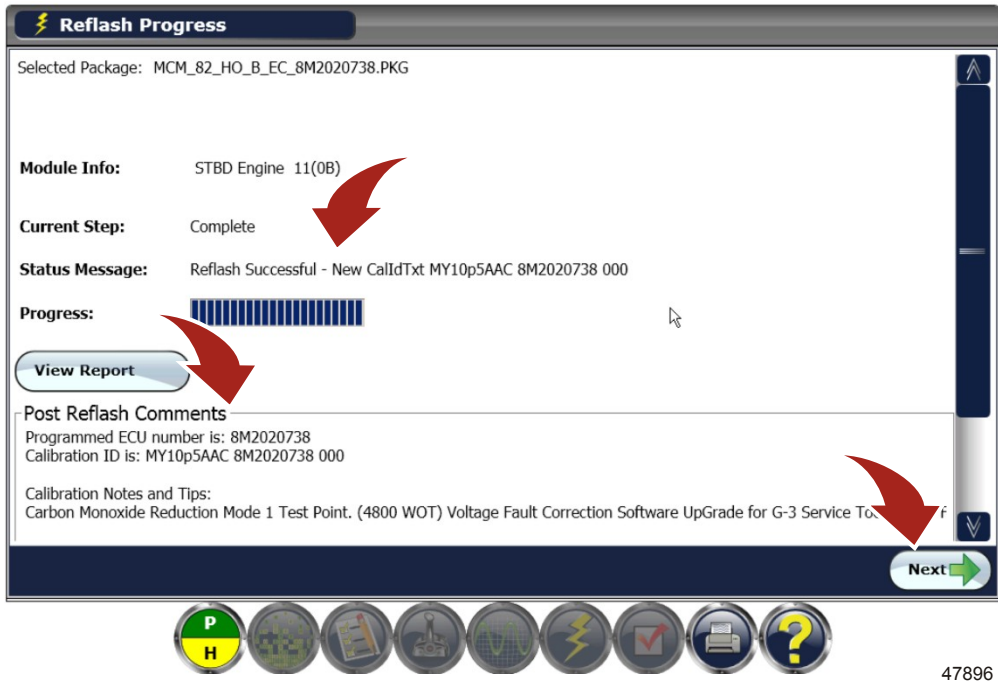

- 17. Follow steps to completion and click the Finish button.
- 18. As an option, you may click the History button to view what you did.
- 19. If this is a twin or multiple‑engine application, reset the port engine location.

#### Starting the Power Package

1. Ensure that all exhaust and electrical connections are connected properly and secure.

A CAUTION

Disconnecting or connecting the battery cables in the incorrect order can cause injury from electrical shock or can damage the electrical system. Always disconnect the negative (‑) battery cable first and connect it last.

- 2. Connect the battery cables to a fully charged battery. Clean the battery cable clamps and terminals and reconnect cables. Tighten each cable clamp securely.
- 3. Ensure that all cooling system hoses are connected properly and hose clamps are tight.

NOTICF

Without sufficient cooling water, the engine, the water pump, and other components will overheat and suffer damage. Provide a sufficient supply of water to the water inlets during operation.

- 4. Provide a sufficient supply of water to the water inlets before starting the engine.
- 5. Start the engine and closely observe instrumentation to ensure that all systems are functioning correctly.
- 6. Carefully inspect the engine for fuel, oil, fluid, water, and exhaust leaks.
- 7. Check for fault codes on the CDS G3 tool.

## Owner Notification

A letter will be sent to every registered owner of an affected 8.2 Inboard Emission Control–powered boat. The letter will advise the owner to take the boat to any Mercury MerCruiser authorized dealer for certain upgrades to the engine. Some affected power packages will have been updated before shipment. Visit MercNET or contact MerCruiser Customer Service or your regional service center to determine if repairs have already been completed on a specific package. As a Mercury MerCruiser dealer, you should also contact affected customers to make them aware of this recall and to schedule an appointment for the repair. A copy of the customer letter is attached.

THE INFORMATION IN THIS DOCUMENT IS CONFIDENTIAL AND PROTECTED BY COPYRIGHT AND IS THE PROPERTY OF MERCURY MARINE.

## **Warranty**

Mercury Marine will credit the dealer for the cost of the part and the labor. Submit a warranty claim through your normal warranty-processing channel, listing the following information:

- MerCruiser engine serial number
- Flat rate code and labor

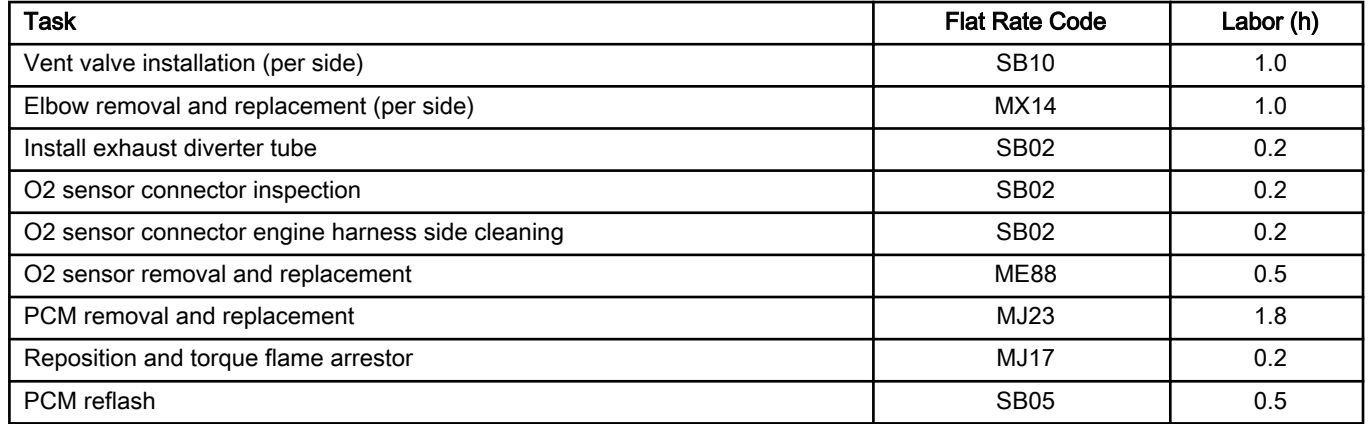

#### Part code - 599

• Failure code – 00

**Outside the United States and Canada:** Follow instructions issued by your local office or by your distributor.

#### Old Part

- **In the United States and Canada:** Return any exhaust elbow and PCM if removed from the engine, to the Mercury MerCruiser warranty department.
- **Outside the United States and Canada:** Follow instructions issued by your Marine Power International office or by your distributor.

THE INFORMATION IN THIS DOCUMENT IS CONFIDENTIAL AND PROTECTED BY COPYRIGHT AND IS THE PROPERTY OF MERCURY MARINE.

Dear Mercury Marine Customer:

Thank you for your purchase of a new boat powered by a Mercury MerCruiser 8.2 Emission Control Inboard engine package. We appreciate your business and hope you are enjoying your new boat. We are contacting you, because we believe that certain upgrades to your engine package will enhance your ownership experience. The upgrades will be performed at Mercury's expense.

#### **SITUATION**

We have determined that some 8.2 Inboard Emission Control engines (which according to our records, is the engine that powers your boat) may experience hydraulic lock if the engine is run hard and then keyed off quickly. If hydraulic lock occurs, the engine may be prevented from restarting, and could damage internal components. Although these occurrences have been rare, we believe it is prudent to address the potential issue with system upgrades to help ensure that you have nothing but a positive boating experience in the future. Work with your dealer to have these upgrades performed, but you should make repair arrangements as soon as possible. In addition to installing a vent valve to address the hydraulic lock possibility, some engines will benefit from other engine upgrades that we will also make at our expense. You will also be receiving an additional notification letter which Mercury MerCruiser has timed to arrive on similar dates of delivery. We apologize for the repetition, but in an effort to coordinate the activity this should minimize your overall downtime while at the dealer.

#### **WHAT YOU SHOULD DO**

Contact your authorized Mercury MerCruiser dealer and make arrangements for having this vent valve installed. The dealer will refer to Mercury MerCruiser Service Bulletin 2012-04 for instructions. You must deliver your boat to the dealer and present this letter to the dealer. If you are having difficulty obtaining repairs, please contact our Customer Contact Center at 920 929 5040 for assistance or use the dealer locator feature at www.mercurymarine.com.

If you have sold the engine or boat please contact our Registration department at 920 929 5054 or email us at registration support@mercmarine.com to provide information on the new owner. Please refer to Mercury MerCruiser Service Bulletin 2012-04 with your information.

#### **WHAT WE WILL DO**

We will reimburse the dealer for performing the upgrades in accordance with the instructions outlined in the service bulletin. There will be no cost to you to have this work performed.

We apologize for any inconvenience this recall may cause you; however, we have taken this action to ensure that your boating experience will be enjoyable and trouble-free.

Sincerely,

Mercury MerCruiser Service Department